# **Installation & Operating Manual**

*Speed+ Speed Monitor for PLC Form Speed+ IOM 10-14* 

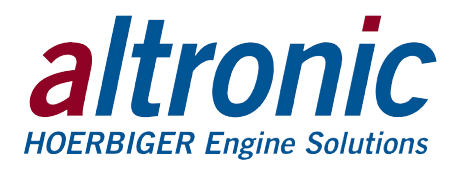

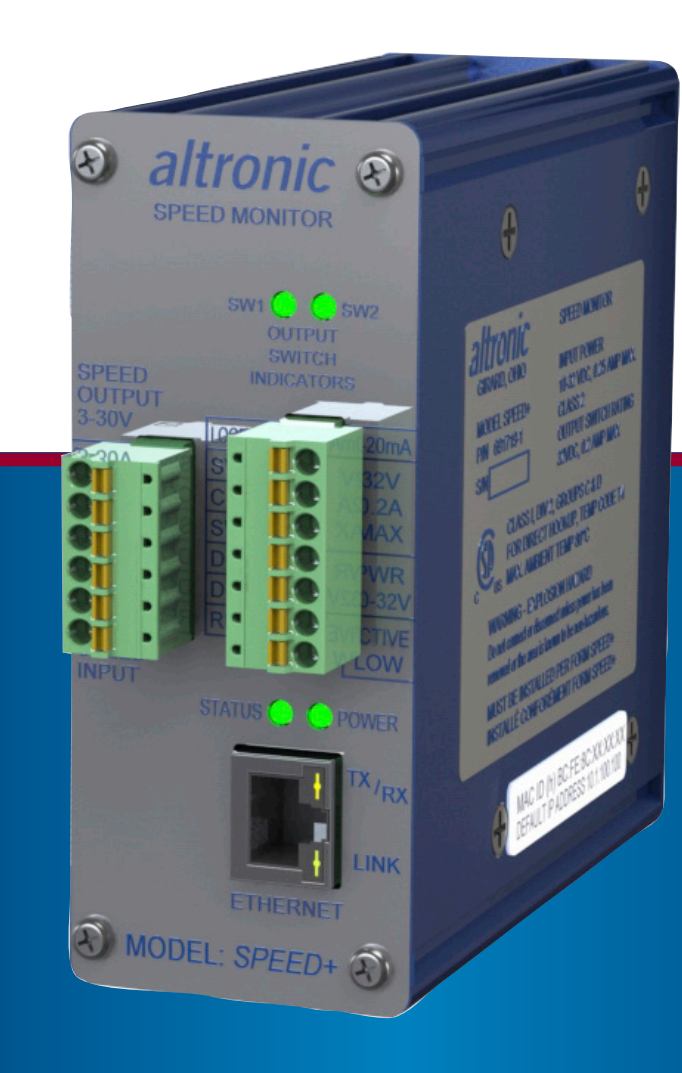

*ODVA APPROVAL PENDING*

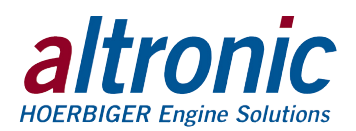

# **1.0 PLC+ Function-Specific I/O Modules**

- 1.1 The PLC+ product line was developed by Altronic to allow easy integration of engine/compressor/generator function specific I/O through Ethernet to industry standard PLCs. The PLC+ Modules are designed to seamlessly deliver efficient, hazardous area approved, cost effective I/O functions that are not normally available by off-the-shelf PLC hardware.
- 1.2 The PLC+ modules were designed with Rockwell Automation Control Logix and Compact Logix controllers in mind. EtherNet/IP implemented in the PLC+ Modules, along with Modbus/TCP allow seamless communication over Ethernet to Rockwell Automation PLCs as well as a wide range of other industrial PLCs.
- 1.3 The PLC+ monitors are based upon taking a time tested Altronic designed and tested specialty I/O function such as analog and digital I/O, vibration, detonation, speed, and others and marrying it to a communications board packaged in a rugged, cost effective shock and dust-resistant package.

## **2.0 Speed+ Description**

- 2.1 The Speed+ Speed Monitor is a module in the PLC+ product line. It converts engine and rotating equipment speed to Ethernet/IP or Modbus TCP for use in PLC's to monitor and control processes. The speed input pulse can come from magnetic, Hall-effect, or other types of active pickups or from C.D. Ignition Systems. An isolated square wave speed output signal that is proportional to the speed input signal with its amplitude equal to the voltage supplied on the VCC terminal (an open collector output) is available as a speed input signal to other devices. The calculated speed output can be at selected ratios to the measured RPM. Speed range is up to 65000 RPM. A configurable, 4-20MA analog output signal with respect to speed is offered for the control of Altronic Ignition systems, electronic governor, valves, actuators, and other devices commonly used in process control. The Speed+ has three adjustable setpoints that can be individually mapped to either or both of the two output switches.
- 2.2 The Speed+ is designed for use as a component of a PLC+ Control Panel, or as a stand-alone product. PLC+ panels use one or more such devices for engine control and monitoring. The Ethernet port allows the monitored values to be communicated to a PC, PLC,or other communications device using either Modbus/TCP or EtherNet/IP protocol. These values can be displayed on an HMI display and compared to user adjustable setpoint levels for sequencing, and/or alarm and shutdown.
- 2.3 The SPEED+ is housed in a 4.5" x 4.25" rugged anodized aluminum case. It mounts on a DIN rail using the DIN-rail-clip on the back of the unit. Pluggable Phoenix Contact-type connectors with push-in spring-cage connectors are used for connections. A standard RJ45 connector is used for Ethernet communications. The power requirement is 10 to 32Vdc, 0.25Amp max.
- 2.4 For proper operation, these instructions must be adhered to strictly.

# **3.0 Mounting**

3.1 Mount the Speed+ inside a control panel or to a suitable flat surface. A DIN-railmounting-clip on the back of the unit is used to mount the unit on a standard 35mm DIN rail. When mounting the Monitor to the DIN rail, angle the top of the unit towards the rail and slide the top of the clip over the top of the rail. Firmly push the unit towards the rail until it snaps into place. To remove, grasp the Monitor firmly on the top of the unit and apply downward pressure to compress the latch spring. Rock the bottom of the unit away from the rail.

*WARNING: Deviation from this installation/operating manual may lead to improper operation of the monitored machine which could cause personal injury to operators or other nearby personnel.*

*CAUTION: The Speed+ Speed Monitor is certified for use in Class I, Groups C & D, Division 2 hazardous locations when installed in accordance with these instructions.*

*The input leads connected to this device operate at a low voltage and power level and MUST NOT CONTACT any external voltage source. Damage to the system will result from connection between the low voltage leads and the ignition system or any AC or DC power source above 36 Vdc.*

*WARNING: The Speed+ must be configured prior to use.*

*WARNING: This monitor is OPEN type equipment that must be used within a suitable enclosure.*

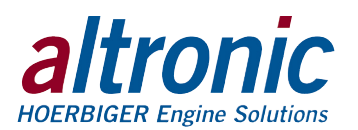

# **4.0 Wiring and Description (SEE WIRING DIAGRAMS)**

#### 4.1 GENERAL

Take care not to damage the insulation and take precautions against damage from vibration, abrasion or liquids in conduits. Never run sensor, low voltage power, current loop, communications, or output switch wires in the same conduit as the ignition wiring or other high energy wiring such as AC line power, etc. Keep wires at least 12 inches away from all high voltage wiring.

Keep secondary wires to spark plugs and other high voltage wiring at least 12 inches (205mm) away from low voltage wiring to the Speed+.

#### 4.2 POWER WIRING

Connect the power input wires to terminals (DC+) and (DC-); power requirement is 10 to 32Vdc, 0.25Amp max. Connect the minus terminal (DC-) to panel ground, which must be the same as the ground on the monitored device. This device must be powered from a Class 2 power supply. It is recommended that the current from the power supply to the Monitor be limited through a properly sized surge tolerant fuse or electronic breaker.

#### 4.3 SPEED INPUT WIRING

The RPM IN inputs are isolated from DC-. The GT and COM input is the low voltage input intended for pickups. The IGN and COM inputs are high voltage inputs intended for ignition system shutdown leads. Connect the speed input to the terminals marked RPM IN.

- MAGNETIC PICK-UP Connect the two wires from the 691118 series or similar magnetic pick-up to the Monitor at terminals GT and COM using cable assembly 693104 series.
- HALL-EFFECT PICK-UP Connect the three wires from the 791050 series Hall-effect pick-up to the Monitor at terminals GT, COM, and a  $+5$  volt source using cable assembly 593 050 series. Connect pick-up cable wire B to a +5V supply, wire A to terminal GT, and wire C to terminal COM (minus). In addition, a  $10,000$ -ohm pull-up resistor must be placed across the  $+5V$ supply to GT of the Monitor.
- IGNITION COIL PRIMARY OR SHUTDOWN LEAD OF A C.D. IGNITION SYSTEM — Connect a wire from either an ignition coil primary or the shutdown lead of a C.D. ignition system to the Speed Monitor at terminals IGN and COM terminals. IGN is positive with respect to COM. The ground connection should be made by placing a short ground wire from the proper terminal on the Monitor to panel ground which should be the same as engine ground. Use a fine gauge stranded wire such as Altronic 603 102 (black) or 603103 (white) 24 AWG for connections. DO NOT connect the ground polarity terminal directly to the ignition system common coil ground on the engine.

Please be aware that the Speed+ is optimized to receive evenly spaced input pulses. The calculated RPM may be unsteady or read improperly for unevenly spaced input pulses that can appear on shutdown leads of odd firing and/or multi-strike ignition systems.

Consult the factory for workarounds for applications with unevenly spaced input pulses.

### 4.4 SPEED OUTPUT WIRING

Connect the speed output wires to the terminals marked RPM OUT. The Speed+ will condition the speed input signal to an amplified square wave output proportional to the voltage supplied on the VCC terminal. The output signal is isolated from DC minus. The output is open drain thus allowing for any output voltage between 3 and 30 volts. The output does not require an external pull-up resistor, a 1K ohm pull-up resistor is provided internally. Max sink current is 15mA. Connect a supply voltage of the desired output voltage in the range of 3 to 30 Vdc to terminal VCC. The conditioned output signal is on terminals OUT and GND.

#### 4.5 OUTPUT SWITCH WIRING

Exceeding a setpoint value will cause the user-programmable output switch to turn ON/OFF with respect to its common. The Speed+ contains two output switches. Each switch can independently be configured. The outputs can be *NOTE: Altronic HIGHLY RECOMMENDS the use of resistor spark plugs and/ or spark plug leads with all digital instrumentation as a means of reducing the impact of RFI (radio frequency interference) on operation.*

*WARNING: DO NOT connect the minus terminal directly to AN IGNITION SYS-TEM COMMON COIL GROUND ON THE ENGINE.*

*WARNING: Do not disconnect equipment in Div. 2 environment unless power is switched off or the area is known to be non-hazardous.*

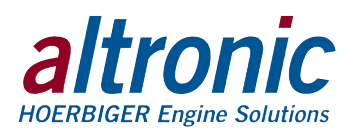

used for alarm and shutdown, speed setpoints for control, rotation sensed and many other speed setpoint indications. Each switch can be mapped to any or all three Setpoints and or rotation sensed. These switches are solid state, form C (N/O and N/C) break-before-make contacts and are isolated from the power supply. Switch 1 is closed with the absence of power and switch 2 is open with the absence of power. The switches are rated at 32Vdc, 200mA and the N/O switch has a unique internal overload current protection circuit. If an overload occurs, the internal circuitry limits current to safe levels. When the overload is removed, the relay resumes its normal ON characteristics. These switches can be wired to engine management systems, an Altronic annunciator system or to pilot duty relays as shown by the wiring diagrams.

#### 4.6 RJ45 ETHERNET COMMUNICATIONS WIRING

The Speed+ can communicate to other instruments, PCs, or PLCs via the Ethernet communications port. Use data grade Category 5E Shielded Twisted Pair (STP) or Unshielded Twisted-Pair (UTP) cable that has a 100Ω characteristic impedance that meets the EIA/TIA Category Five (CAT-5) wire specifications. Max wire length is 100 meters/325 feet.

#### 4.7 CURRENT LOOP WIRING

The Speed+ has a 4-20 mA current loop available for the control of Altronic ignition systems, valves, actuators, and other devices commonly used in process control. The current loop's output is proportional to the RPM value read. It can be configured for forward or reverse acting. It can be configured anywhere within the range of the Monitor. The current loop output is accessible through terminals LOOP OUT and DC-. The output is protected against open and short circuits. A 250 ohm loop resistor can be used over the entire supply voltage range from 12 to 36 Vdc. The maximum load resistance that can be tolerated in the loop is determined by the supply voltage. When using the maximum rated loop resistor of 500 ohms with a desired full scale loop output of 20 mA, the supply voltage must be between 15 and 36 VDC. At 12 VDC supply voltage, the maximum load resistor for 20 mA loop output current is 350 ohms. Refer to the wiring diagrams for typical hook-up.

### 4.8 RESET WIRING

Remote reset is a configurable function. It can be configured to RESET or UNLATCH. When configured to RESET, and when grounded, the setpoints will go to their untripped state. Their associated timers will clear and start over. Both output switches, when set to latching, will be reset. When set to UNLATCH only the output switches when set to latching will be unlatched. The remote reset action is momentary. The reset action is active low. A momentary grounding of the reset terminal causes the reset action.

#### 4.9 HAZARDOUS AREA OPERATION

The Speed+ is CSA certified for CLASS I, DIVISION 2, GROUPS C & D areas as a component only and is required to be installed in a suitable enclosure where the suitability of the combination is subject to the local inspection authority having jurisdiction. The power connections to the Speed+ must be in accordance with the National Electrical Code and in Canada, the Canadian Electrical Code. In addition, the following requirements must be met:

- **1. Run the sensor wires leaving the panel in a separate conduit from all other wiring and keep them separate throughout the installation.**
- **2. Power, input, and output wiring must have a grade of insulation capable of withstanding an AC voltage of 500 volts RMS.**
- **3. In general, run wires in separate conduits and junction boxes from high voltage wires such as ignition, fuel valve, and other high voltage wiring**.

*NOTE: The use of Category 5E STP cable (Shielded Twisted Pair) with shielded RJ45 plug connectors is strongly recommended for installations in harsh industrial environments and/or in the presence of strong electrical fields.*

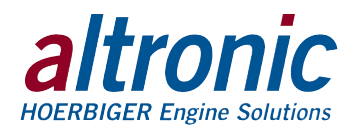

# **5.0 Overview**

- 5.1 The SPEED+ Speed Monitor converts engine and rotating equipment speed to Ethernet/IP or Modbus TCP over Ethernet for use in PLC's to monitor and control processes. The Speed+ is designed for use as a component of a PLC+ Control Panel, or as a stand-alone product.
- 5.3 The speed input pulse can come from magnetic, Hall-effect, or other types of active pickups or from C.D. Ignition Systems.
- 5.4 The Speed+ is fully configurable via its on-board web page. Some of the parameters that can be configured are number of gear teeth, gear speed to display speed ratio, three setpoints, output current loop, and output switches.
- 5.5 The speed output can be at selected ratios to the measured RPM. Speed range is up to 65000 RPM. A configurable 4-20mA analog output signal with respect to speed is offered for direct process control or directly to an Altronic Ignition System for timing control.
- 5.6 The Speed+ has three adjustable setpoints that can be individually mapped to either or both of the two output switches. Switch 1 is normally closed and switch 2 is normally open with lack of power. These switches are isolated from ground and turn-on to switch common.

# **6.0 Front Panel LED Indicators**

- 6.1 **POWER** When the unit is powered, the green "POWER" LED will be on.
- 6.2 **STATUS** The status indicator is multi-purpose. It contains several "blink" patterns.
	- EtherNet/IP communications mode one long, one short blink at 1/4-second rate
	- Modbus/TCP communications mode short blinks at 1/4 second rate
	- "wink" mode steady short blinks at  $1/8$  second rate for the selected time
- 6.3 **ETHERNET** The Ethernet port contains two LED's that are built into the RJ45 connector. The green LINK LED will be on solid if the Ethernet port has successfully established a connection. The yellow RX/TX light signals network activity.
- 6.4 **OUTPUT SWITCH INDICATORS** Each of the built-in output switches (SW1 and SW2) have an LED indicator. The LED turns on when the switch is activated.

# **7.0 Reset**

- 7.1 Reset can be initiated in one of two ways: by pulling the remote reset terminal on the monitor low, or by sending a reset command via communications. Reset is configurable and can be set to RESET or UNLATCH.
	- RESET resets the Start-Up Timers and places the output switches in the non-tripped condition
	- UNLATCH unlatches the output switches when set to Latching

# **8.0 Setpoints**

8.1 The Speed+ contains three fully configurable setpoints that can be set anywhere from one rpm to the configured maximum speed. The maximum speed is configured on the General Setup page. Since the speed range of the gauge is extensive (0 – 65000 rpm) the maximum speed setting is required and is used to zoom in on the desired range for the best resolution and accuracy.

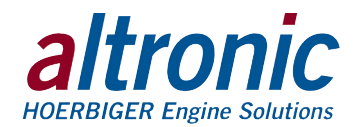

# **9.0 Protocols**

- 9.1 The PLC+ Monitors support EtherNet/IP (Ethernet Industrial Protocol) and Modbus/TCP (Modbus over TCP/IP).
- 9.2 EtherNet/IP EtherNet/IP is a communication protocol developed and used by Rockwell Automation for use in their Allen Bradley brand PLCs. It is managed by Open DeviceNet Vendors Association (ODVA) (www.odva.org) and is designed for use in process control and other industrial automation applications. Some other vendors using EtherNet/IP are Omron, Schneider Electric, Harting, Phoenix Contact, Opto 22, Wago Corporation, and Yaskawa. EtherNet/IP uses objects to communicate to and from the PLC+ Monitors and the PLC. An object model is a collection of related data values and common elements of the PLC+ monitor. The object model is listed at the end of this manual.
- 9.3 Modbus/TCP Modbus/TCP is Modbus over Ethernet. It is very similar to Modbus RTU. The Modbus registers are the same. The memory map of the Modbus registers are listed toward the end of this manual.

# **10.0 EDS File (Electronic Data Sheet)**

- 10.1 The EDS file is used for Monitor configuration and to commission it on an EtherNet/ IP network. It is an ASCII text file that describes the Monitors' device type, product revision, and its configurable parameters on the EtherNet/IP network.
- 10.2 An EDS file for the Speed+ can be found enclosed on the media with this document and on the Altronic ftp site; it may also be downloaded from the onboard web page.

# **11.0 Embedded Web Server**

- 11.1 The Speed+ Monitor has a built-in web server that allows it to be set up. The embedded web server can be used to view and set the network settings, the protocol settings, and configure the Monitor. For connection details see wiring diagram at the end of this manual.
- 11.2 The PLC+ Monitors support Auto MDI/MDI-X crossover. A straight-through Ethernet cable may be used to connect the PC to the PLC+ Monitor. A straight-through connection through an Ethernet switch or hub on a network may also be used.
- 11.3 Once connected and powered, open your web browser and type the IP address assigned to the Monitor in the "Address" bar; http://10.1.100.100 for example. The Monitors home page will be displayed.

*NOTE: The default parameters are: Static IP Address: 10.1.100.100 Subnet Mask:255.255.255.0 Protocol Setting: EtherNet/IP*

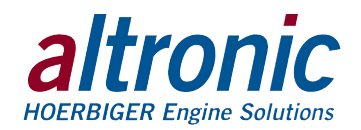

11.4 Home Page – The Home Page will show the current firmware version, Network Settings, Protocol Settings and allows execution of the "Wink" mode.

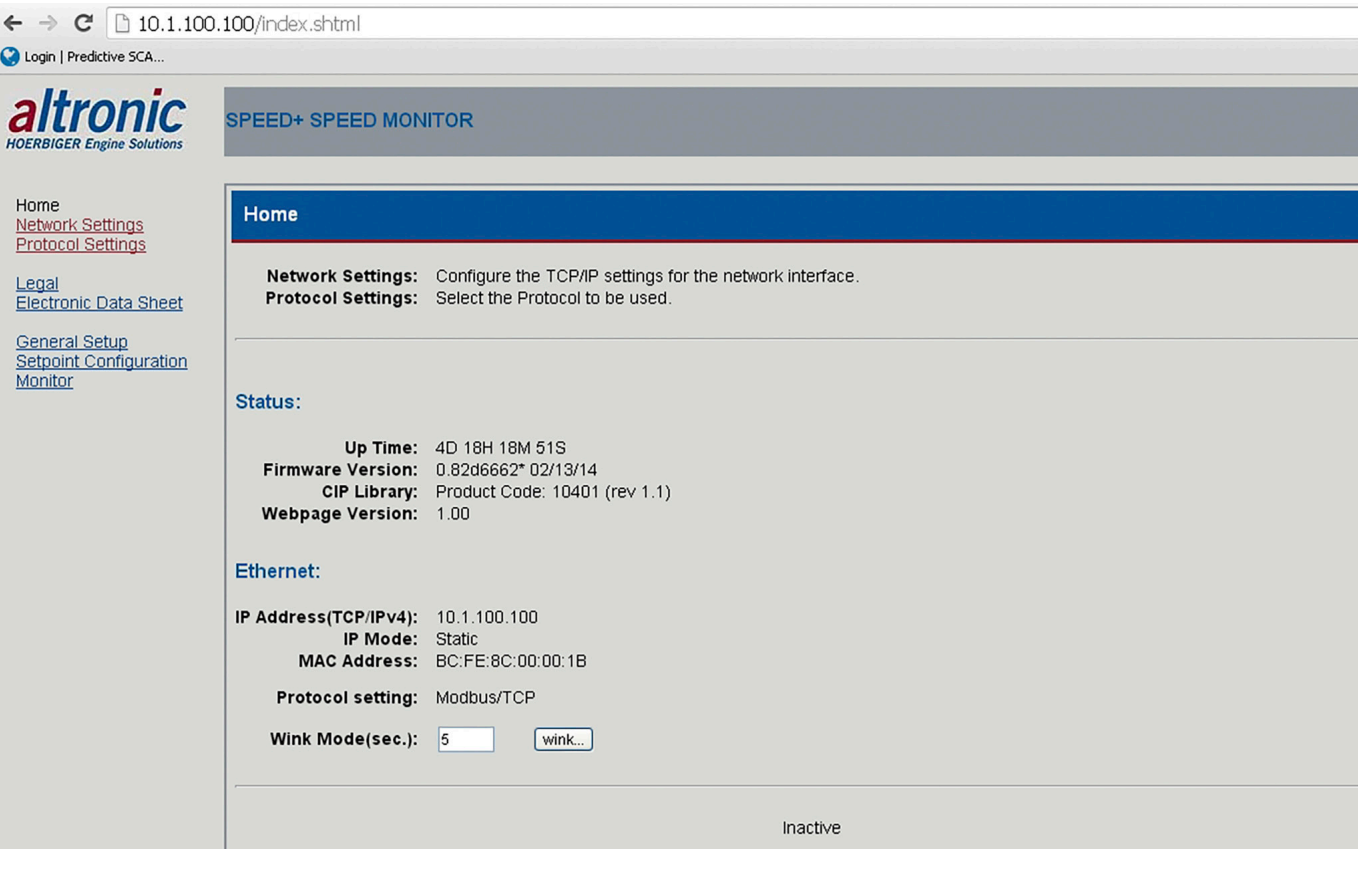

#### Default Settings are shown

#### **Status:**

- $\blacksquare$  Up Time The Up Time is the time between power cycles.
- Firmware Version The Firmware Version is the revision level and the date it was compiled
- CIP Library The CIP Library is the personality code of the product and rev level.

#### **Ethernet:**

- $\blacksquare$  IP Address The IP Address is a node identification number for the device on the network. The current IP address is shown.
- IP Mode IP Mode shows the current Static, DHCP, BootP, or AutoIP IP address assignment type.
- MAC Address The MAC Address is the unique Hardware identifier of the Monitor assigned by the factory.
- Protocol Setting Shows the current protocol; either EtherNet/IP or Modbus/TCP.
- Wink Mode The "wink" mode is used to identify a Monitor in the network. When the wink mode is commanded the "STATUS" LED on the Monitor with the displayed IP address, will blink with short blinks at a rate of 1/8 second. This can be used by the integrator or technician to identify which unit is being talked to. The number of seconds the unit will "wink" for can be selected from 1 to 60 seconds.

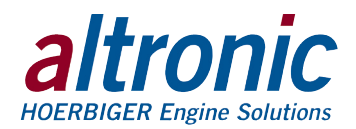

# **12.0 Network Settings**

12.1 Select the Network Settings page to change the network settings for this Monitor. Press the apply button to save the new settings. The following network settings can be selected.

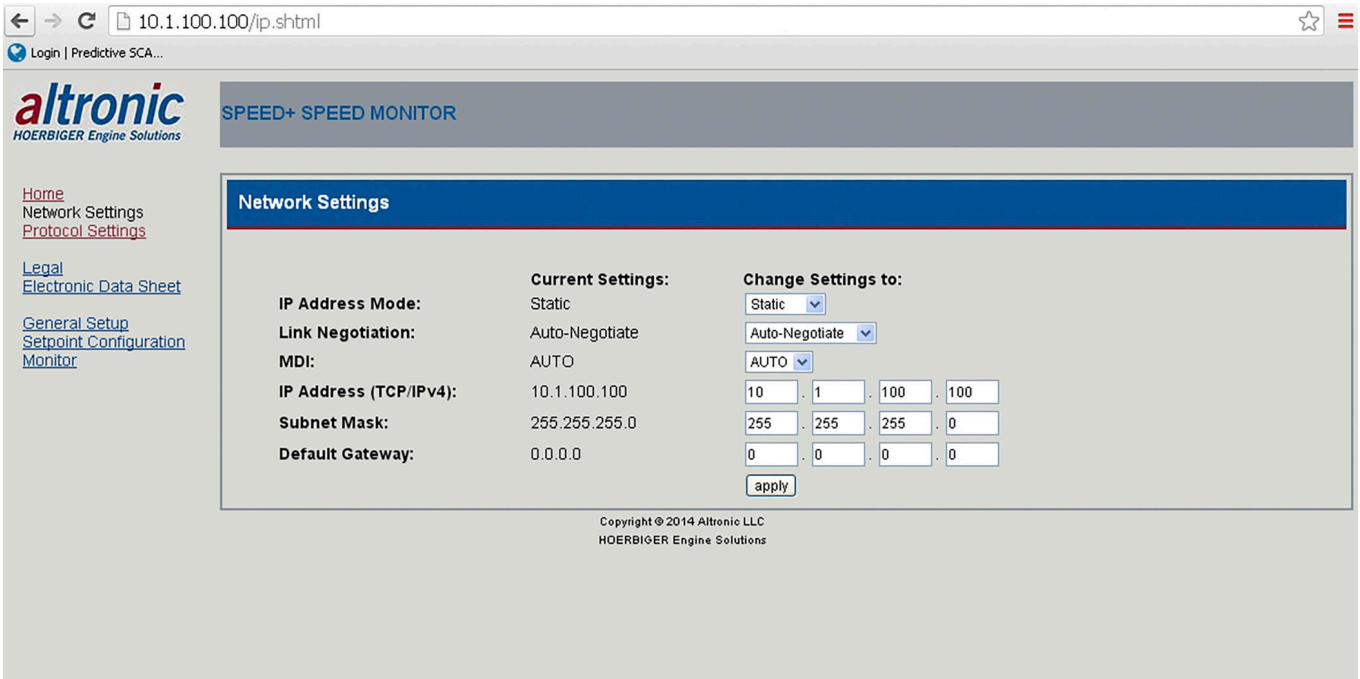

Default settings are shown

#### **IP Address Mode:**

- Static A Static IP Address is a fixed IP Address for the Monitor.
- DHCP, AutoIP, BOOTP Dynamic Host Configuration Protocol (DHCP), link-local address (AutoIP), Bootstrap Protocol (BOOTP) are network discovery protocols that allow the Monitor to be automatically discovered on the network and be assigned the necessary information like an IP address, Subnet Mask, and Gateway by a server connected to the network to allow communication on the network.
- Link Negotiation Auto-Negotiate, 100 Full Duplex, 100 Half Duplex, 10 Full Duplex, 10 Half Duplex. Auto negotiation chooses the highest performance transmission mode the network supports.
- MDI A Medium Dependent Interface (MDI), Auto, MDI, MDI-X, is the physical and electrical selection. Auto detects if the connection would require a crossover connection and automatically selects for the correct connection.
- $\blacksquare$  IP Address The IP Address is an identification number assigned to a device. The PLC+ Monitors are set to a default IP address of 10.1.100.100 when received. See section 15.2 on how to return the IP address to the default setting.
- Subnet Mask A Subnet Mask is used to distinguish between the host portion of the IP address and the network.
- $\blacksquare$  Default Gateway The Default Gateway is the node on the network that facilitates communication with other networks. The default gateway setting is optional. For networks that do not have a gateway, this should be set to 0.0.0.0.
- 12.2 DEFAULT NETWORK SETTINGS The Speed+ Monitor is shipped with default network settings to allow the integrator to start at known settings. The following are the default Network Settings:

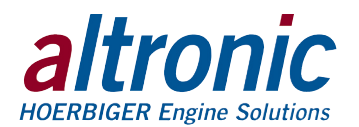

**I** IP Address Mode: Static

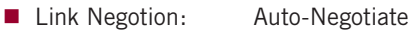

- MDI: Auto
- **IP Address:** 10.1.100.100
- Subnet Mask: 255.255.255.0
- Default Gateway: 0.0.0.0
- 12.3 The Monitor can, at any time, be returned to the default network settings.
	- 1. Power the Monitor
	- 2. Locate the small hole on the bottom of the Monitor in line with the Ethernet connector.
	- 3. Unwrap a paper clip. Insert the end into the hole to activate the reset switch. The switch has tactile feedback. Press and hold the switch on for 5 seconds.
	- 4. Observe the Status LED indicator on the front panel; after a few seconds it will blink in rapid succession indicating the network settings have gone back to the default configuration.
	- 5. Open your web browser and type the default IP address in the "Address" bar: http://10.1.100.100, the monitor home page will be displayed. The network settings on the PC may need to be reconfigured in order to communicate with the device.

# **13.0 Protocol Settings**

13.1 Select the Protocol Settings page to change the protocol for this Monitor. The selections are EtherNet/IP or Modbus/TCP. Press the apply button to save the new settings.

*NOTE: The Protocol setting is not affected by the reset switch and will remain the same.*

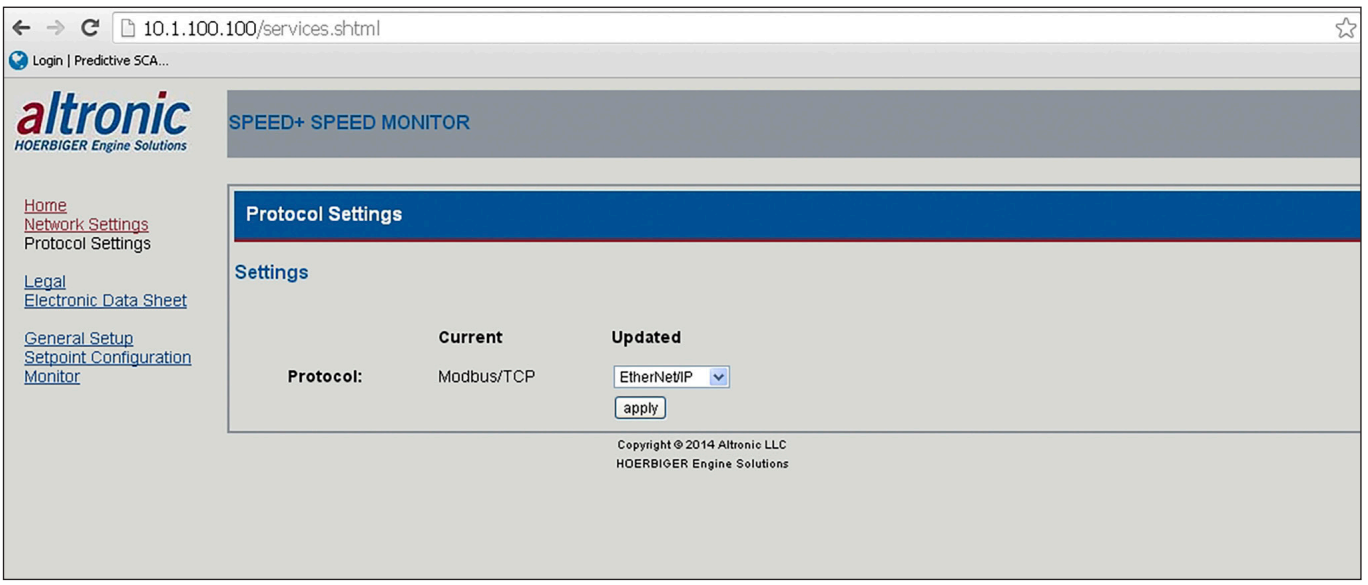

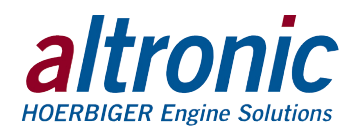

# **14.0 Configuring the Speed Monitor**

- 14.1 In addition to the network and protocol settings the Speed+ operating parameters can also be configured using the onboard web page. The web page is divided up by the following sections:
	- General Setup
		- Gearteeth
		- RPM Filter
		- Maximum RPM
		- Ratio, Gear Speed to Display Speed
	- Setpoint Configuration
		- Setpoints (1-3)
		- Current Loop
		- Reset Input
		- Output Switches (1 and 2)
	- **Monitor**

To change a setting type the required value in the "Change to:" box. The line will highlight yellow. This indicates a change is pending. The yellow highlight will go away when "Apply" is selected indicating the new value is saved to the Monitor. The configuration parameters are described below. Each configuration parameter value must be carefully chosen.

# **15.0 General Setup Page**

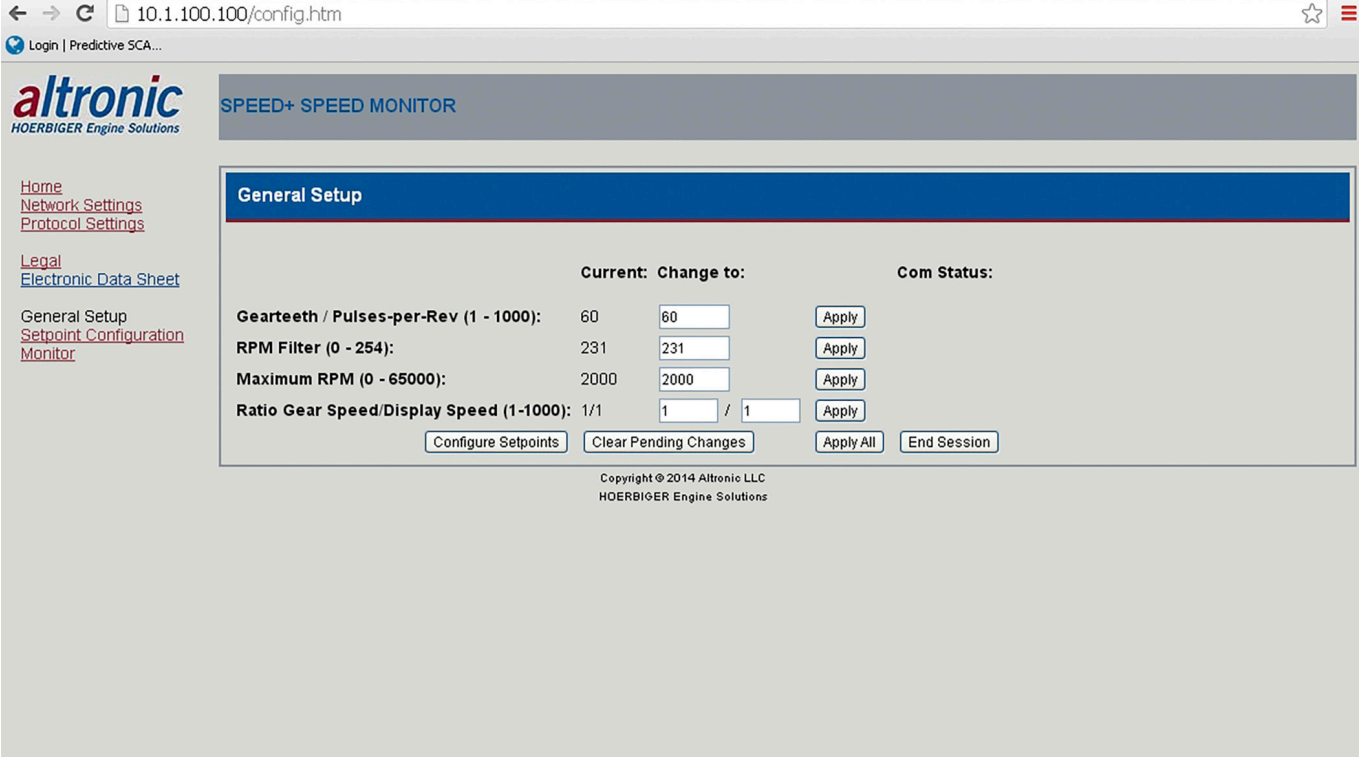

#### 15.1 GEAR TEETH/PULSES-PER-REV

The gear teeth or pulses per revolution sets the number of pulses the Monitor is expected to see in one revolution. Set the PPR to 360 for a 360 tooth gear mounted on the crankshaft of an engine. The range is 1 to 1000.

*NOTE: The Speed+ Speed Monitor must be configured prior to use.*

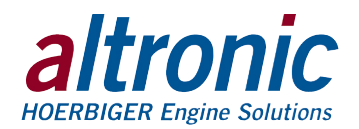

#### 15.2 RPM FILTER

The RPM filter is used to stabilize the RPM reading for a changing input. The filter is an adjustable dynamic software filter that can be set from 0 to 254. 0 being no filter, 254 being max filtering. A good starting filter value is 230.

#### 15.3 MAXIMUM SPEED

The Speed+ Monitor has a wide speed range (0–65000 rpm). The maximum speed configuration is used to zoom in on the desired range for the best resolution and accuracy. An example of this setting would be if the engine speed range is 0 to 1800 rpm the maximum speed setting should be set at 2000. If the speed range is up to 10,000 rpm the maximum speed setting should be set at 11,000 rpm. The Setpoints and current loop max speed value is limited by the maximum speed entered.

### 15.4 RATIO GEAR SPEED/DISPLAY SPEED

The input ratio is used to set the ratio of gear speed to display speed. When the input is from the crank shaft of the engine the ratio is 1 to 1. If the monitored gear is running 2 times the speed of interest (or display speed), then the ratio is 2 to 1. If the monitored gear is running 5 times slower than the speed of interest or display speed, then the ratio is 1 to 5. Although the input ratio is limited to whole numbers, virtually any ratio can be programmed by changing the ratio to whole numbers and entering the whole numbers. For example, a ratio of 1.67 to 1 would be entered as 167 to 100.

# **16.0 Setpoint Configuration**

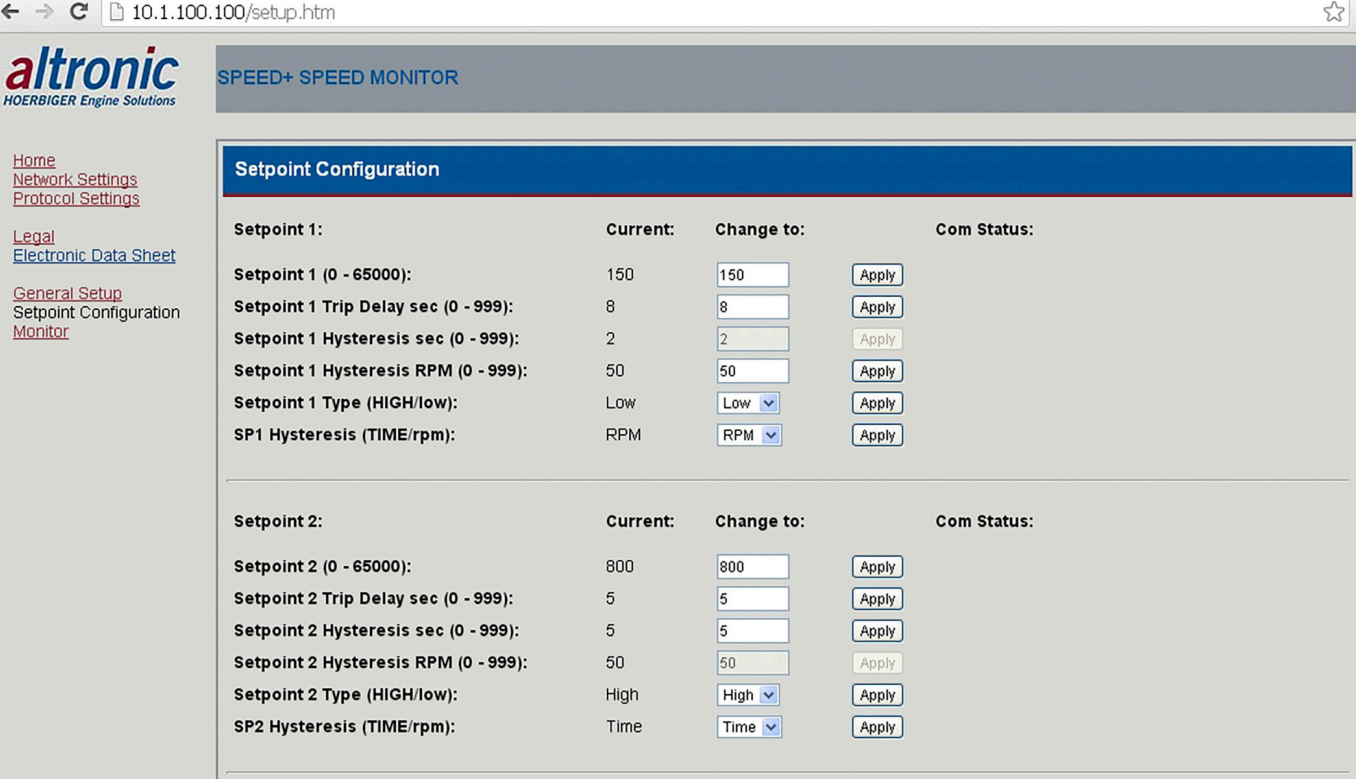

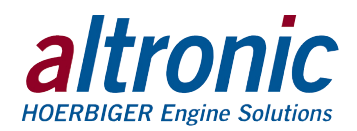

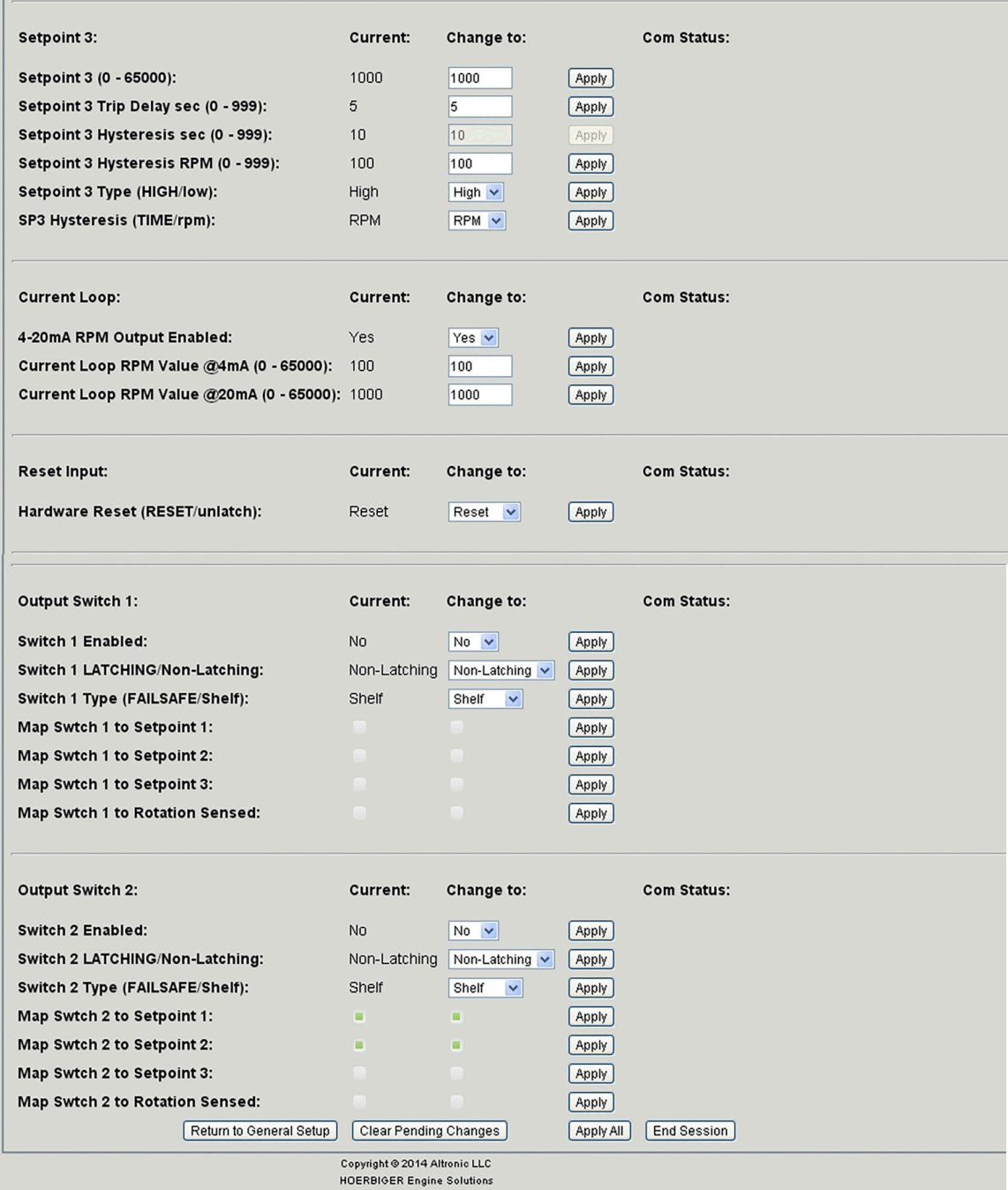

### 16.1 SETPOINTS (1-3)

There are three user configurable setpoints that can be set anywhere within 0 to Max speed as configured in the General Setup page. Each setpoint can be configured as a low or high setpoint. Each setpoint has a trip delay time, and a hysteresis value associated with it. The hysteresis can be set to either time in seconds or rpm. Note that the description below is for a high setpoint. If the hysteresis is set to time the rpm must stay below the setpoint for the entire time for the setpoint to clear. If hysteresis is set to rpm, the rpm will have to be met before the setpoint clears. So for example if the high setpoint is 800 rpm and the hysteresis is set for 50 rpm the setpoint would trigger at 800 rpm but will not clear until the rpm has fallen below 750 rpm.

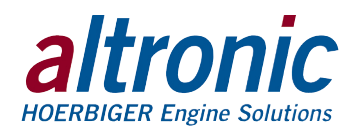

### 16.2 CURRENT LOOP

The 4-20 mA current loop output allows the user to output a signal proportional to the RPM being measured and displayed. The current loop can be forward or reverse acting. The current loop range is 0 to Max speed as configured in the General Setup page.

### 16.3 RESET INPUT

Remote reset is a configurable function. It can be configured to RESET or UNLATCH. When configured to RESET, and when grounded, the setpoints will go to their untripped state. Their associated timers will clear and start over. Both output switches, when set to latching, will be reset. When set to UNLATCH only the output switches when set to latching will be unlatched. Reset can be performed both by software and hardware. Modbus register 00016 is used for software reset. A hardware reset can be performed by momentarily grounding the RESET terminal on the front of the Monitor. It is an active low function with an internal pullup resistor. Note: The reset input is a one shot function internally and will not keep the Monitor in a reset state even if the Reset pin is continuously grounded. The reset will have to be released from ground for proper operation.

### 16.4 OUTPUT SWITCHES

There are two output switches, they can be used as speed trigger points, overspeed, underspeed, shutdown, alarms and many other speed related functions. Each switch can be mapped to any or all three setpoints as well as when rotation is sensed. Each switch can be set to be enabled or disabled, latching or non-latching, and shelf or failsafe. Shelf state is when the outputs are in the same condition with no faults as when unpowered; failsafe is when they are opposite. In non-latching mode, the output switch changes state when the setpoints come out of violation; in latching mode, a reset event is required to clear the switches from the tripped state. Unpowered states for the switches are closed for SW 1 and open for SW 2.

# **17.0 Monitor**

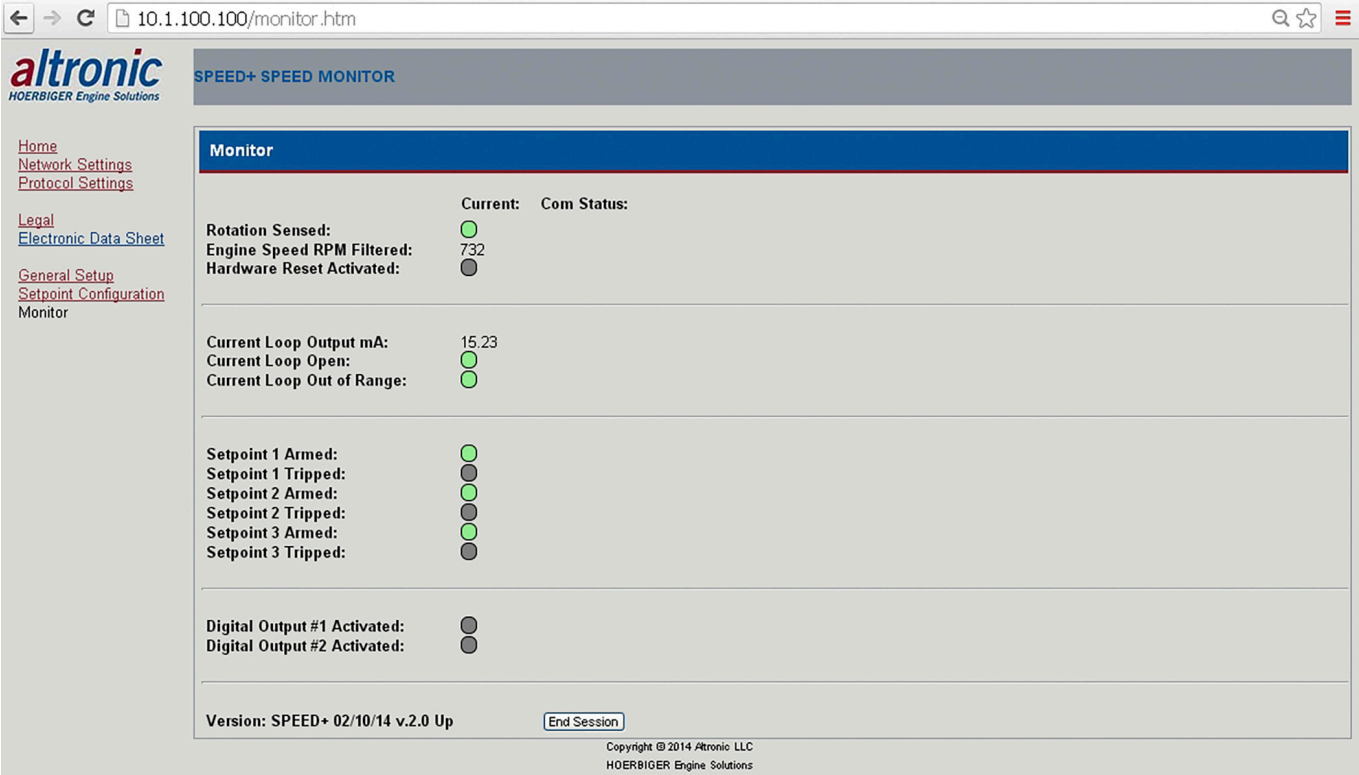

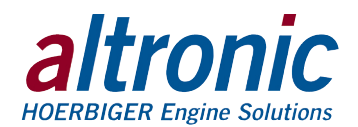

- 17.1 The Monitor mode can be used to view the status of the Speed+. Indicators under the "Current" column show the status for each function. "Com Status" will show "updating..." when data is being updated.
	- The definition of each indicator is as follows:
		- Gray not active or below setpoint
		- Green active or occurring
		- Yellow alarm or caution
		- Red fault or shutdown

The following functions and their conditions can be viewed.

- 17.2 ROTATION SENSED Indicates when the speed input senses rotation.
- 17.3 ENGINE SPEED Shows the current speed.
- 17.4 HARDWARE RESET ACTIVE Indicates when the reset pin is grounded.
- 17.5 CURRENT LOOP Ma Shows the output current loop value in milliamps.
- 17.6 CURRENT LOOP OPEN Indicates if the current loop wire is broken or disconnected.
- 17.7 CURRENT LOOP OUT OF RANGE Indicates if the current loop is below 2mA or above 22 mA
- 17.8 SETPOINT 1-3 ARMED Each setpoint if set to low has to be above its setpoint value plus the hysteresis value before it is armed. If it is set for high the setpoint is armed upon sensing rotation.
- 17.9 SETPOINT 1-3 TRIPPED Indicates when the setpoint is above the setpoint value when set to high and below the setpoint value when set to low.
- 17.10 DIGITAL OUTPUT #1, #2 ACTIVATED Indicates when the output switch is activated.

# **18.0 EtherNet/IP and Modbus/TCP**

- 18.1 The Speed+ Speed Monitor is part of a system designed to easily interface to popular PLCs, SCADA systems and computers. The Speed+ has two userselectable communication protocols, EtherNet/IP and Modbus/TCP. The built-in WEB SERVER is used to select the protocol. See section 12.0 EMBEDDED WEB SERVER to select the protocol.
- 18.2 EtherNet/IP Ethernet Industrial Protocol is Ethernet combined with an industrial application layer protocol targeted to industrial PLCs. The EtherNet/IP protocol is used by Allen Bradley in their Compact Logix and Control Logix PLCs. The EtherNet/IP is used in many other PLC manufacturers as well.
- 18.3 The data for EtherNet/IP is arranged as a collection of objects. Objects divide the functionality of a device into logically related subsets. This collection of related data values and common elements of the device make up its object model.

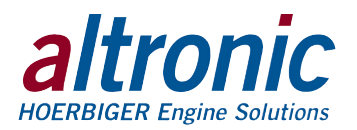

# **19.0 EtherNet/IP Object Models**

19.1 The following Objects are used in the Speed+.

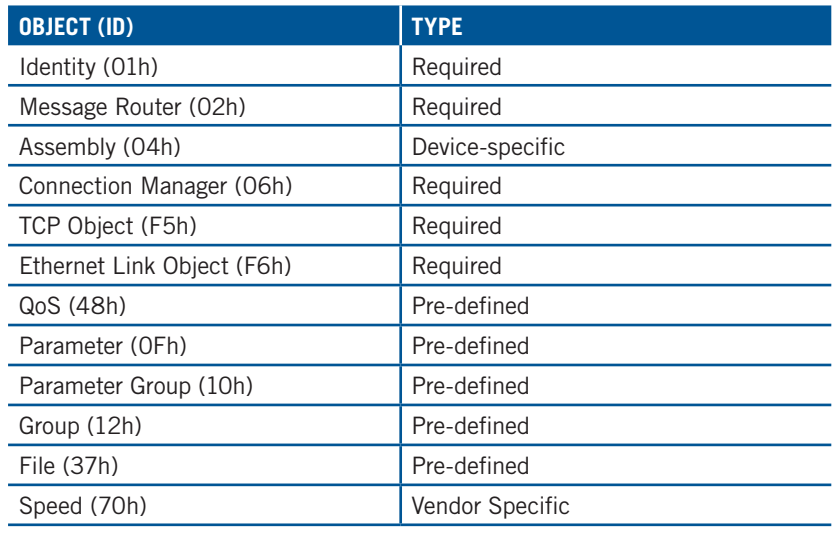

### 19.2 **Identity Object (01h – 1 instance)**

The identity object provides identification of, and general information about, the Speed+.

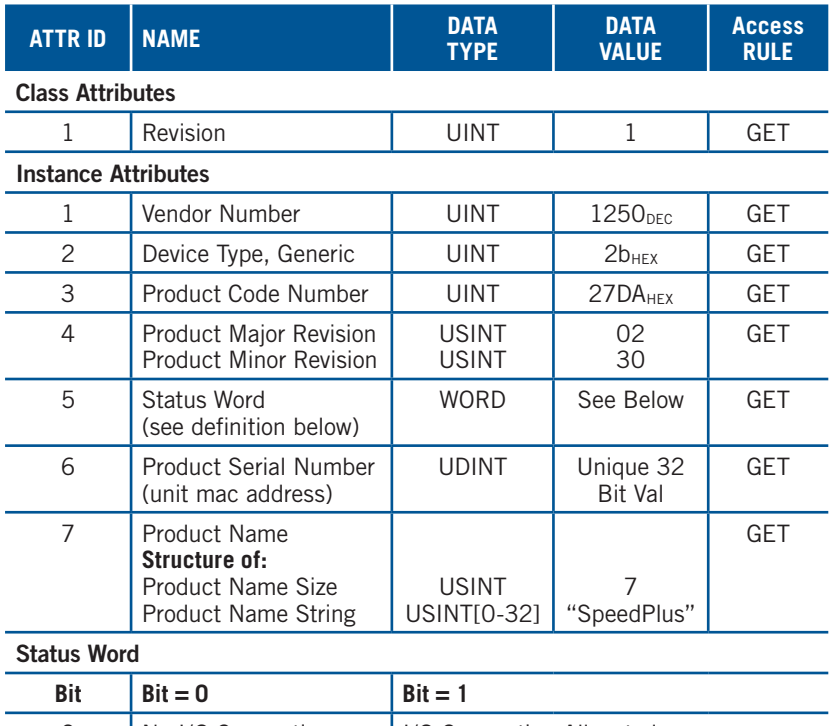

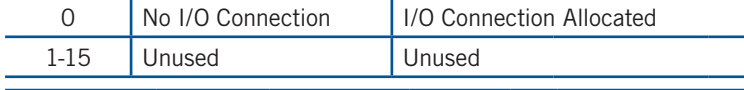

### **Common Services**

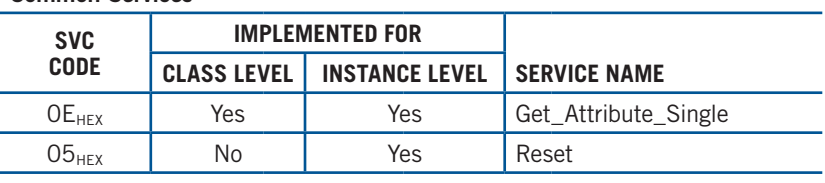

*Chart continues…)*

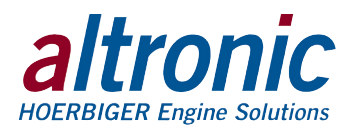

#### **Reset Service Code**

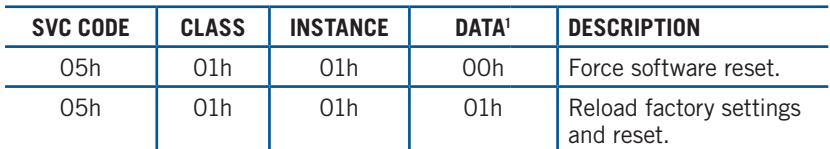

<sup>1</sup> This device requires that the attribute be left blank and that the valve be entered in the data field.

#### 19.3 **Message Router Object (02h)**

The message router object provides a messaging connection point through which a client may address a service to any object class or instance residing in the Speed+.

The Speed+ has no supported attributes.

#### 19.4 **Assembly Object (04h)**

The Assembly Object binds attributes of multiple objects, which allows data to or from each object to be sent or received over a single connection. Assembly objects can be used to bind input data or output data. The terms "input" and "output" are defined from the network's point of view. An input will produce data on the network and an output will consume data from the network.

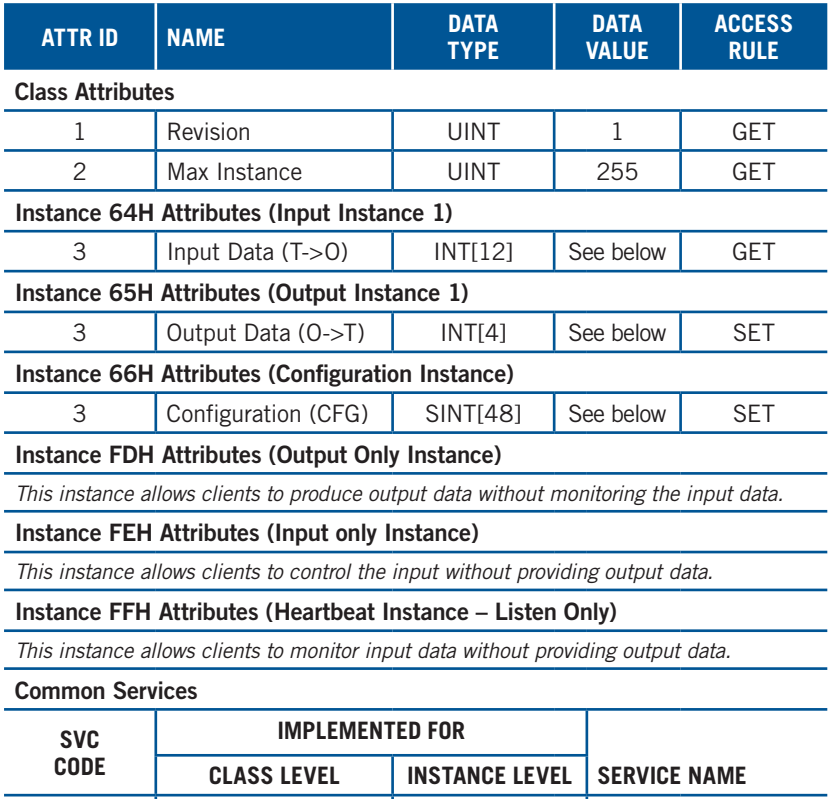

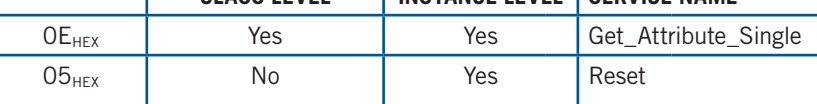

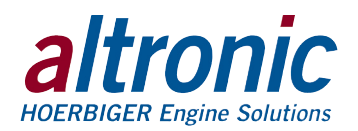

### 19.5 **Input Assembly Data "Target to Originator" (T->O)**

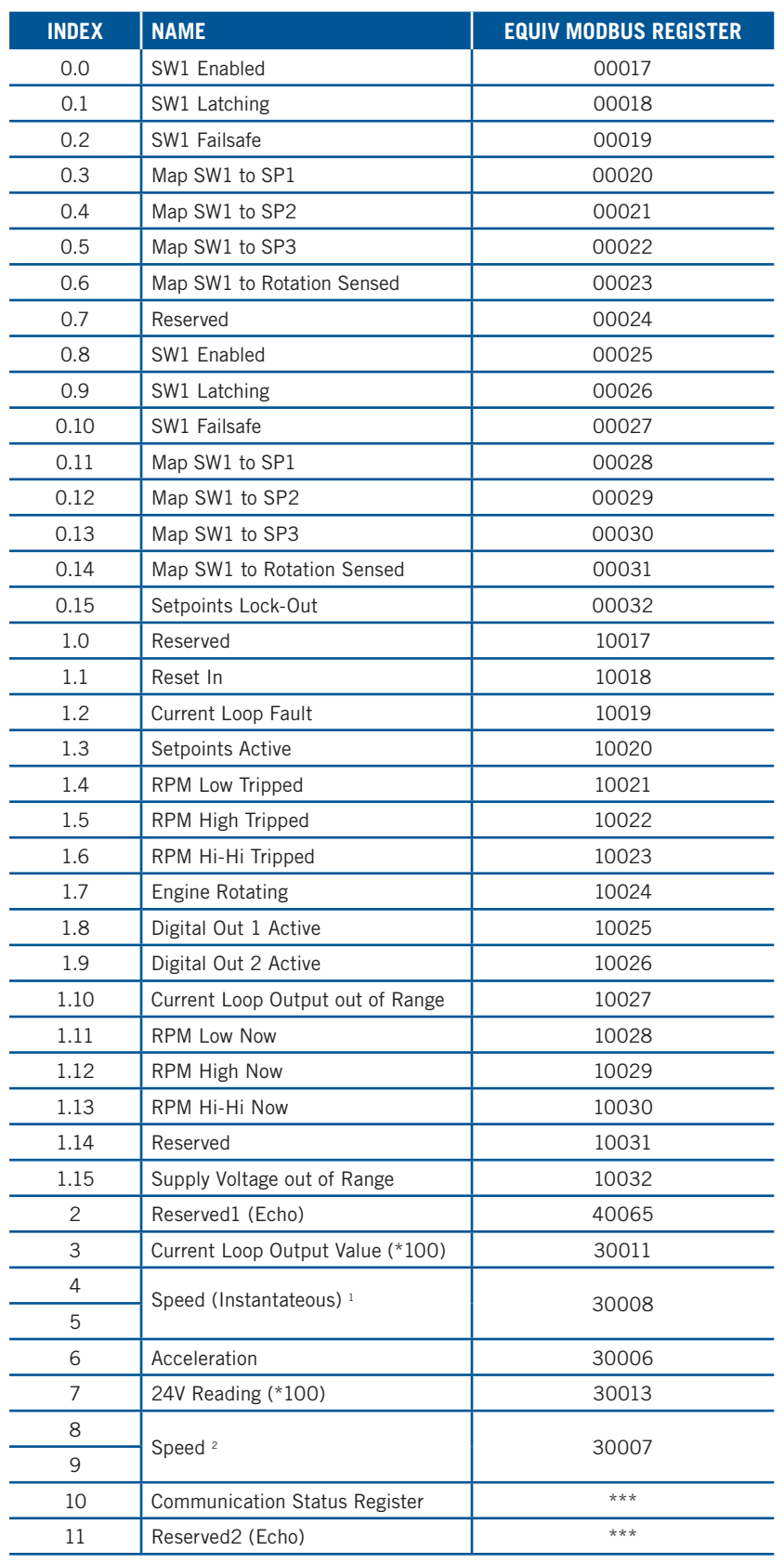

<sup>1</sup> Actual value is a REAL and can be copied to a corresponding UDT <sup>2</sup> Actual value is a DINT and can be copied to a corresponding UDT

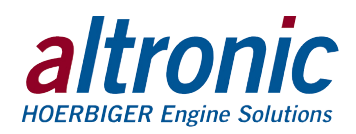

### 19.6 **Output Assembly Data "Originator to Target" (O->T)**

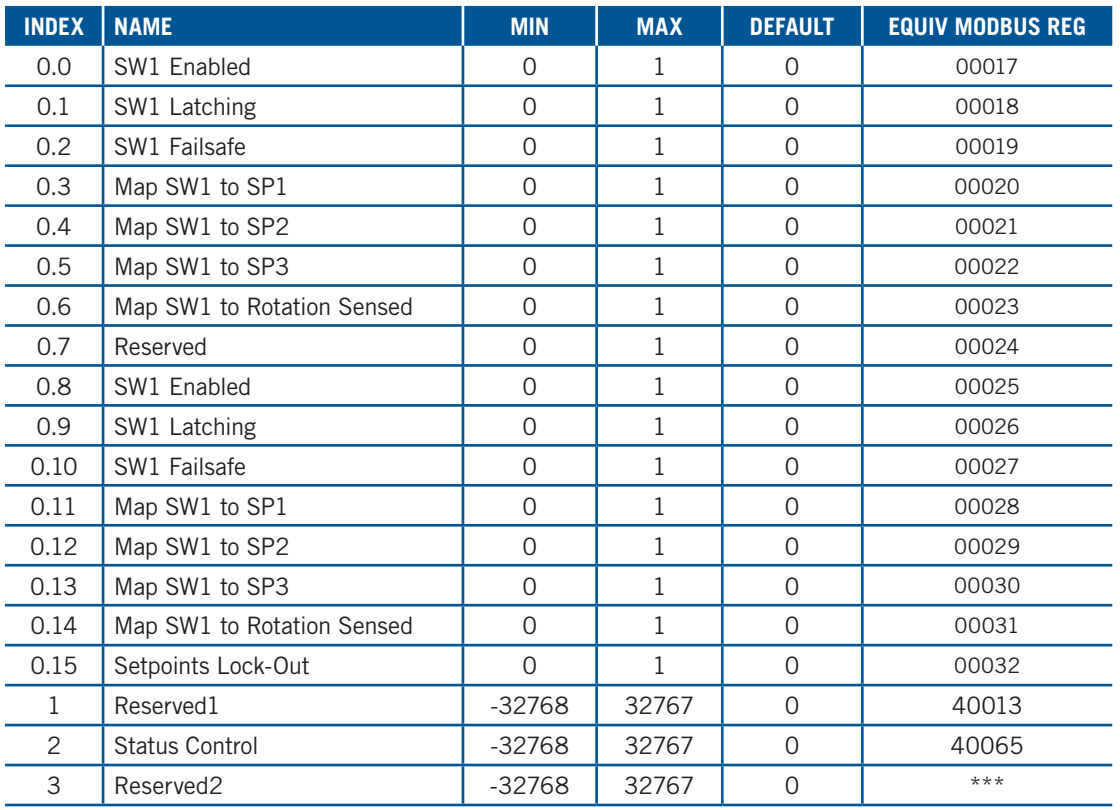

### 19.7 **Configuration Assembly Data**

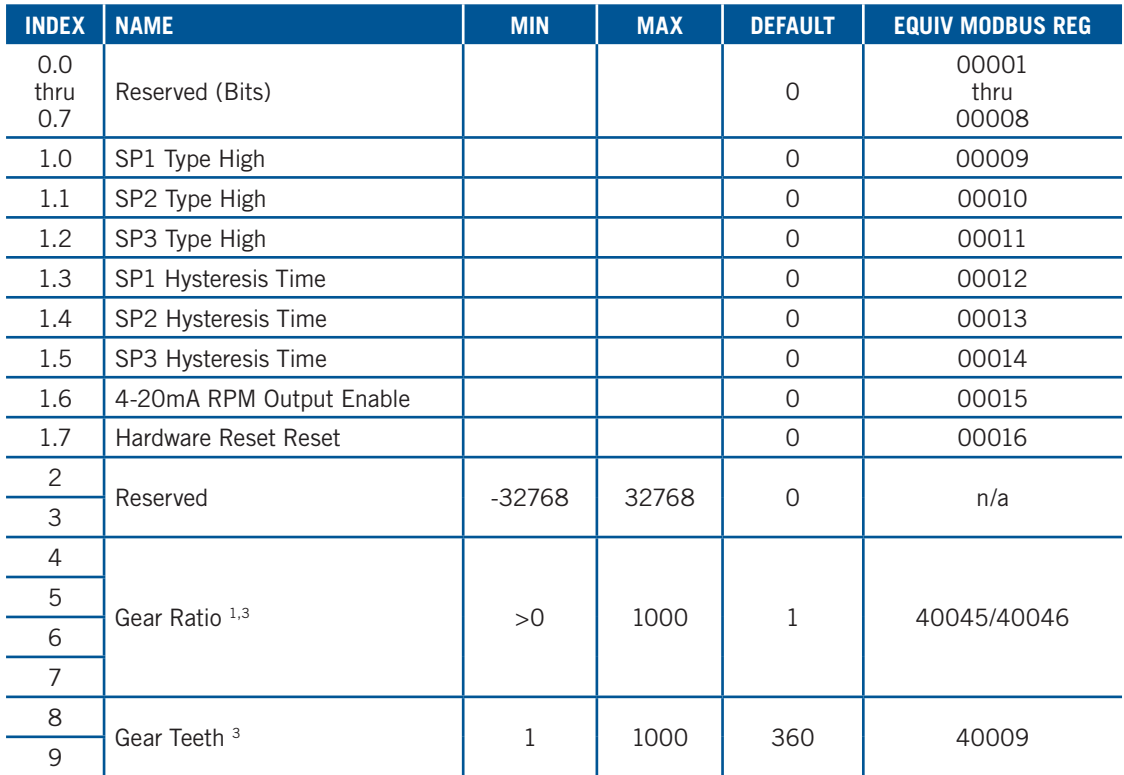

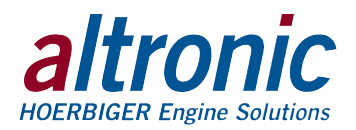

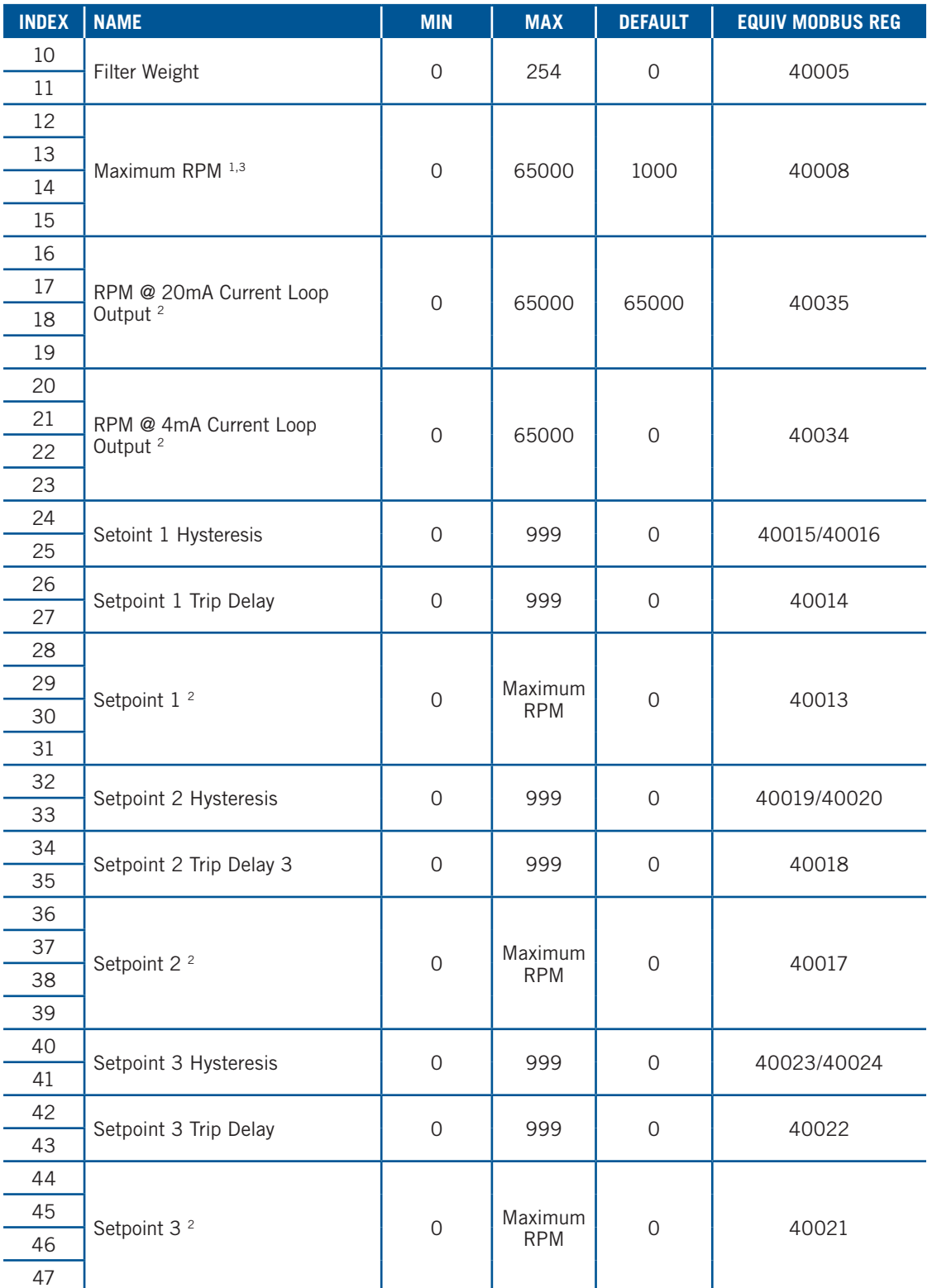

Actual values are INT unless otherwise specified and can be copied to a corresponding UDT

<sup>1</sup> Actual value is a REAL and can be copied to a corresponding UDT

2 Actual value is a DINT and can be copied to a corresponding UDT

<sup>3</sup> This can't be sent while engine is rotating

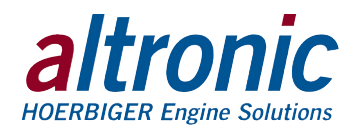

#### 19.8 **Connection Manager Object (06h)**

This object is used for connection and connectionless communication, including establishing connections across multiple subnets.

### 19.9 **TCP/IP Interface Object (F5h – 1 instance)**

The TCP/IP Interface Object provides the mechanism to configure a device's TCP/IP network interface. Examples of configurable items include the device's IP Address, Network Mask, and Gateway Address.

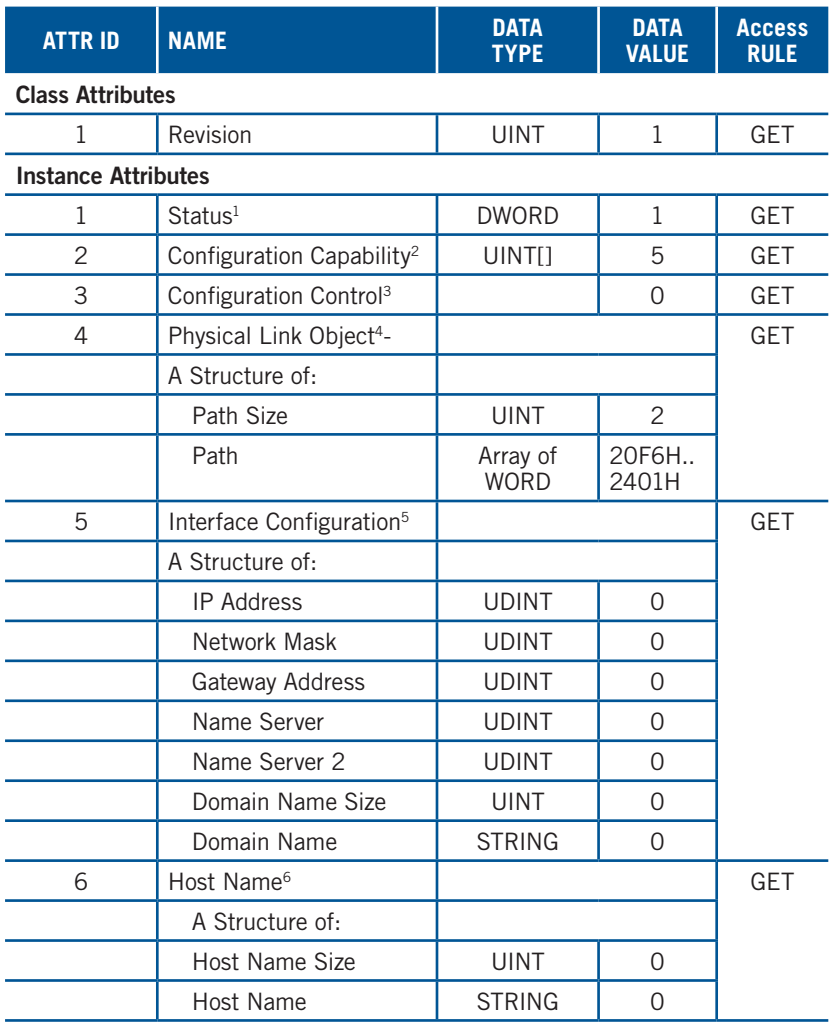

### **Common Services**

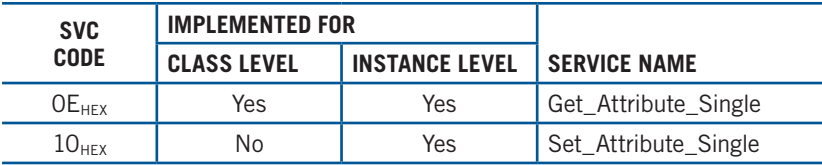

<sup>1</sup> See section 5-3.2.2.1 of "Volume 2: EtherNet/IP Adaptation of CIP™" from ODVA for more details on this attribute.

<sup>2</sup> See section 5-3.2.2.2 of "Volume 2: EtherNet/IP Adaptation of CIP™" from ODVA for more details on this attribute.

<sup>3</sup> See section 5-3.2.2.3 of "Volume 2: EtherNet/IP Adaptation of CIP™" from ODVA for more details on this attribute.

<sup>4</sup> See section 5-3.2.2.4 of "Volume 2: EtherNet/IP Adaptation of CIP™" from ODVA for more details on this attribute.

<sup>5</sup> See section 5-3.2.2.5 of "Volume 2: EtherNet/IP Adaptation of CIP™" from ODVA for more details on this attribute.

<sup>6</sup> See section 5-3.2.2.6 of "Volume 2: EtherNet/IP Adaptation of CIP™" from ODVA for more details on this attribute.

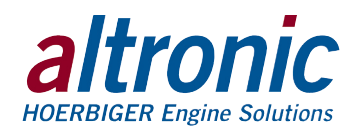

### 19.10 **EtherNet Link Object (F6h – 1 instance)**

The Ethernet Link Object maintains link-specific counters and status information for an IEEE 802.3 communications interface.

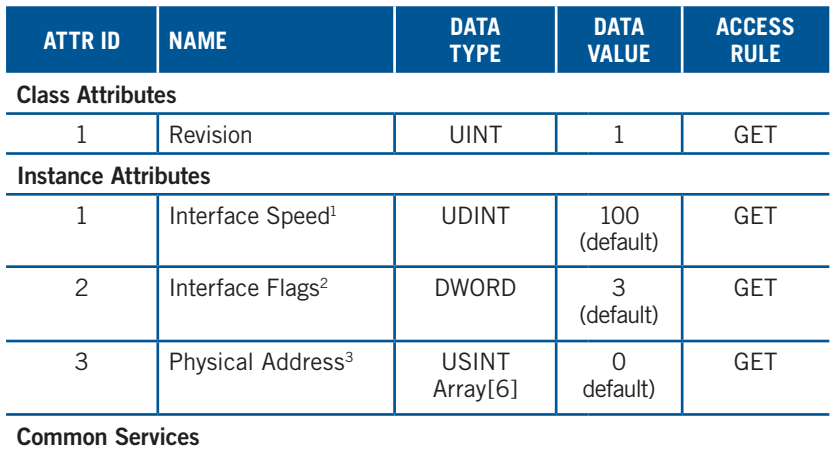

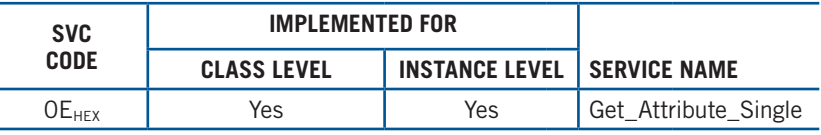

<sup>1</sup> See section 5-4.2.2.2 of "Volume 2: EtherNet/IP Adaptation of CIP™" from ODVA for more details on this attribute.

<sup>2</sup> See section 5-4.2.2.1 of "Volume 2: EtherNet/IP Adaptation of CIP™" from ODVA for more details on this attribute.

<sup>3</sup> See section 5-4.2.2.3 of "Volume 2: EtherNet/IP Adaptation of CIP™" from ODVA for more details on this attribute.

### 19.11 **QoS Object (48h – 1 instance)**

The QoS Object provides a means to configure certain QoS-related behaviors in EtherNet/IP devices.

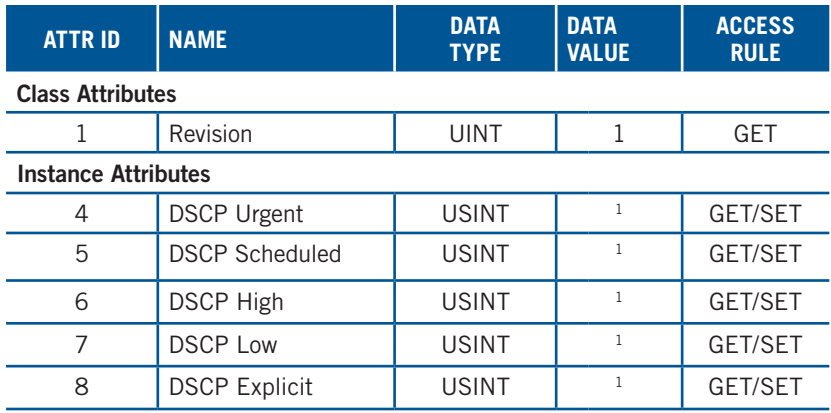

**Common Services**

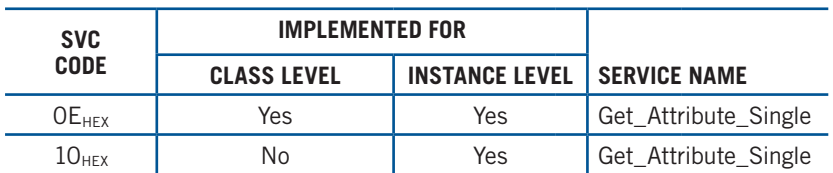

<sup>1</sup> See section 5-6.4.2 of "Volume 2: EtherNet/IP Adaptation of CIP™" from ODVA for more details on these attributes.

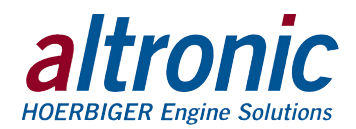

### 19.12 **Parameter Object (0Fh – 208 instances)**

The parameter object along with the parameter group and group objects provide an alternate path to the data provided by the vendor specific objects: "Sensor", "Speed", and "Log".

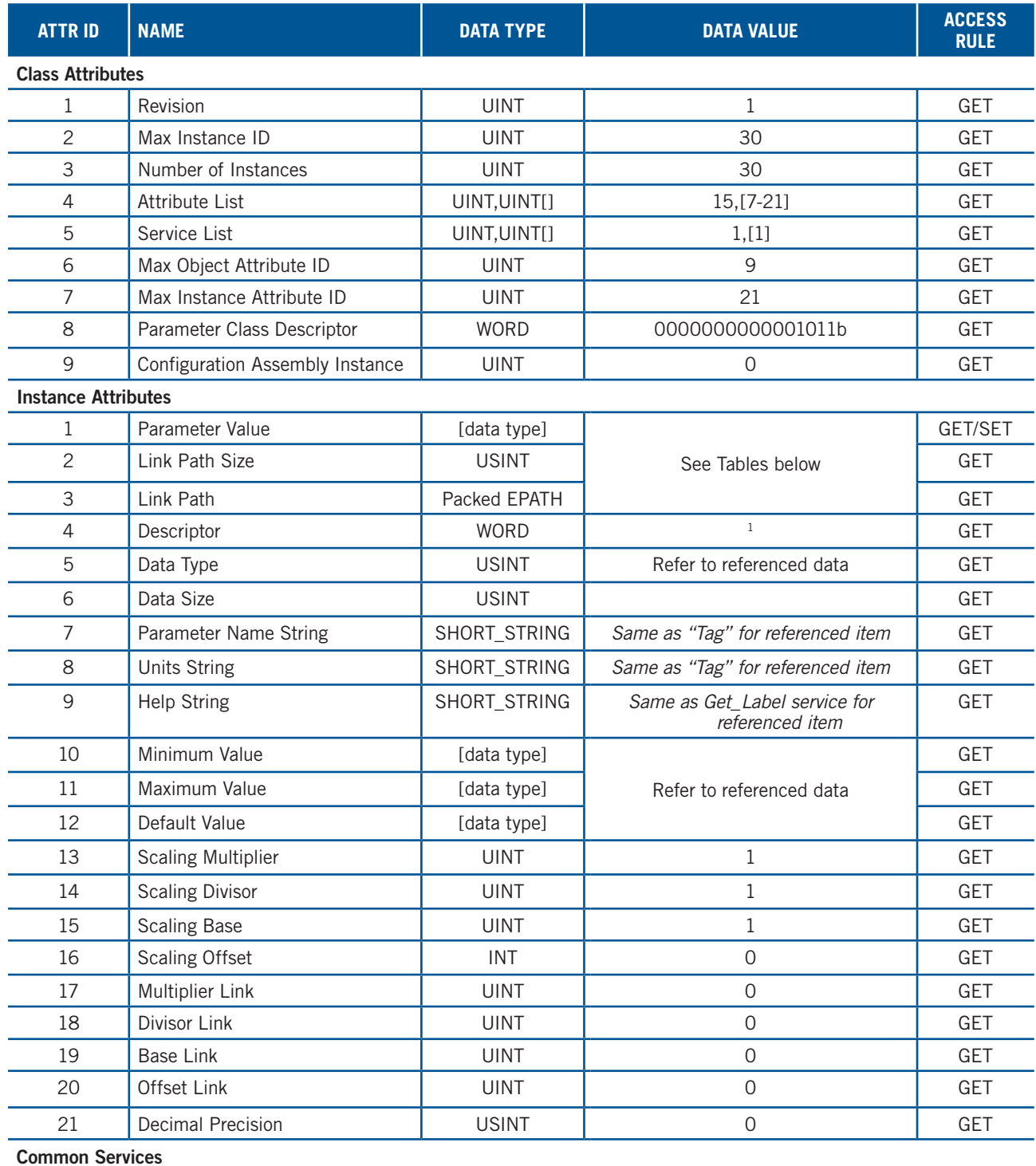

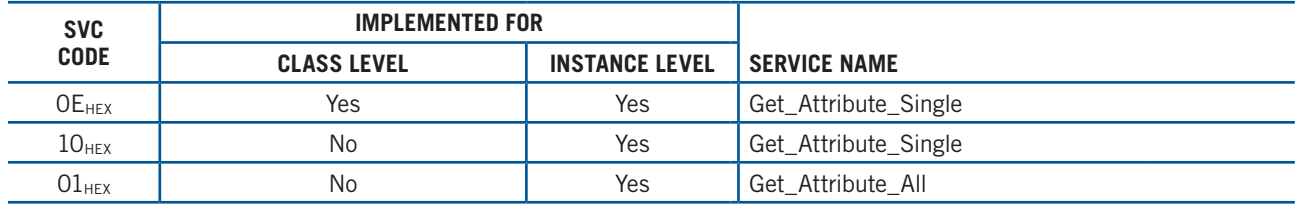

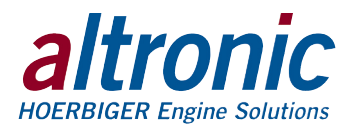

19.13 **"Speed" Object Parameter Mapping (Group Instance 1) Instance (Parameter Group Instance)**

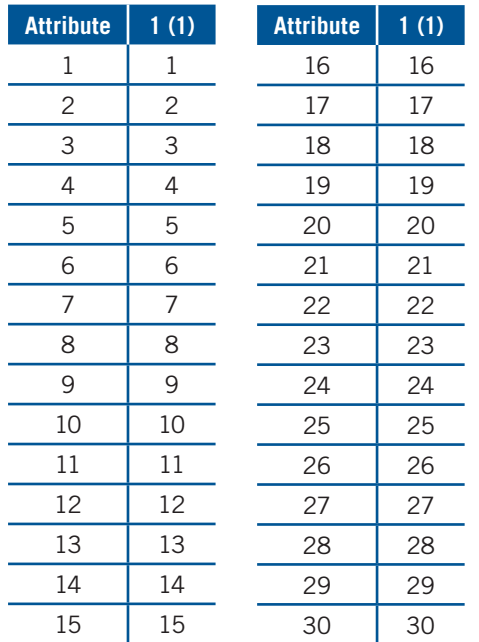

### 19.14 **Parameter Group Object (10h – 41 instances)**

The parameter object along with the parameter group and group objects provide an alternate path to the data provided by the vendor specific objects: "Sensor", "Speed", and "Log".

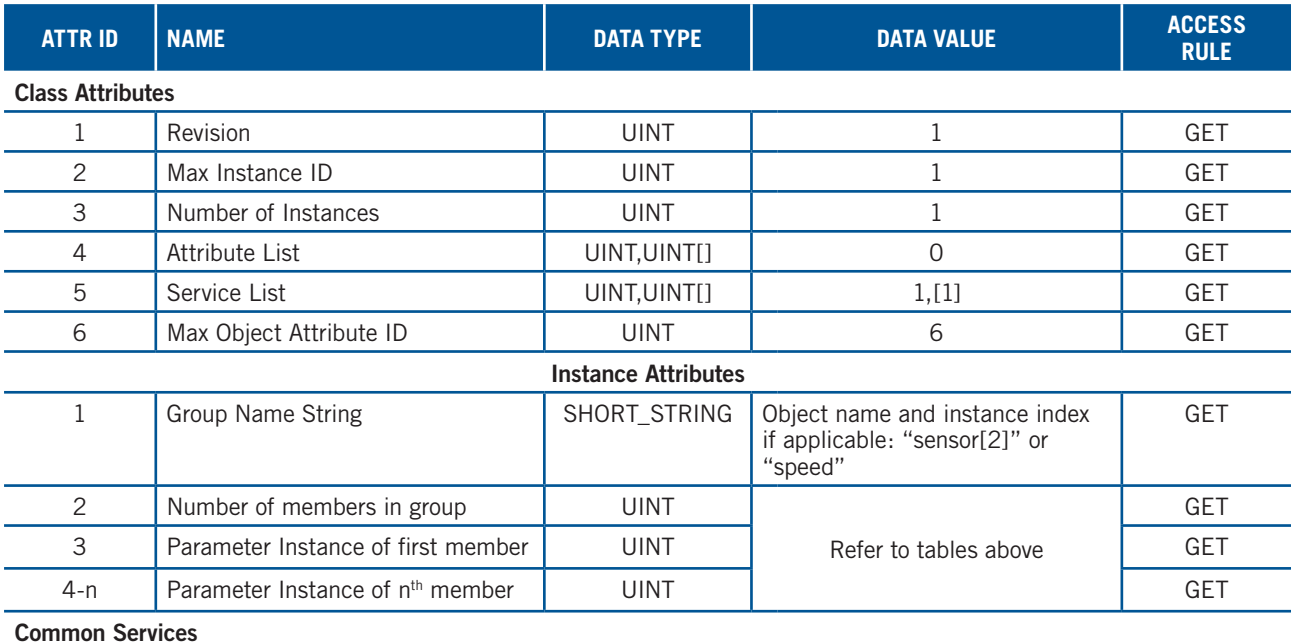

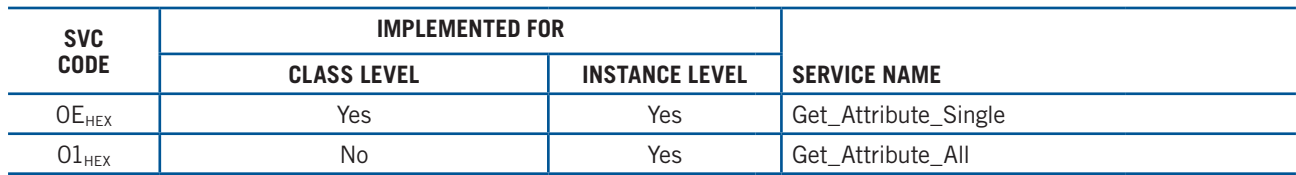

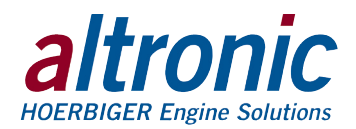

### 19.15 **Group Object (12h – 2 instances)**

The parameter object along with the parameter group and group objects provide an alternate path to the data provided by the vendor specific objects: "Sensor", "Speed", and "Log".

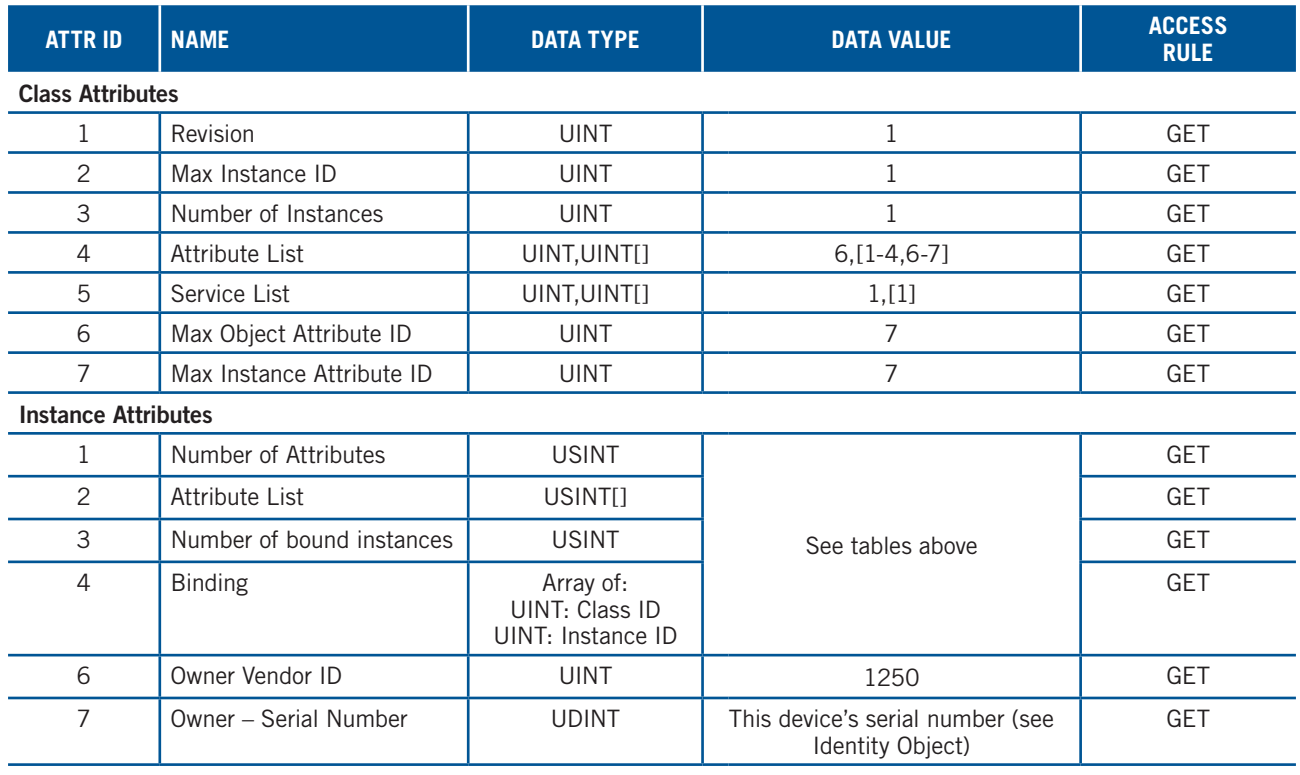

### **Common Services**

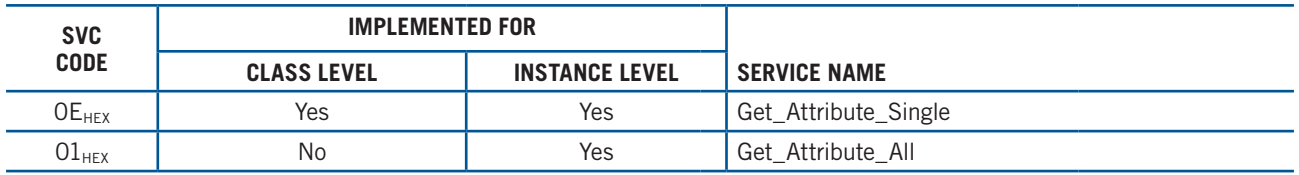

### 19.16 **File Object (37h – 2 instances)**

The file object allows easy access to the device EDS and icon files from within a PLC control environment.

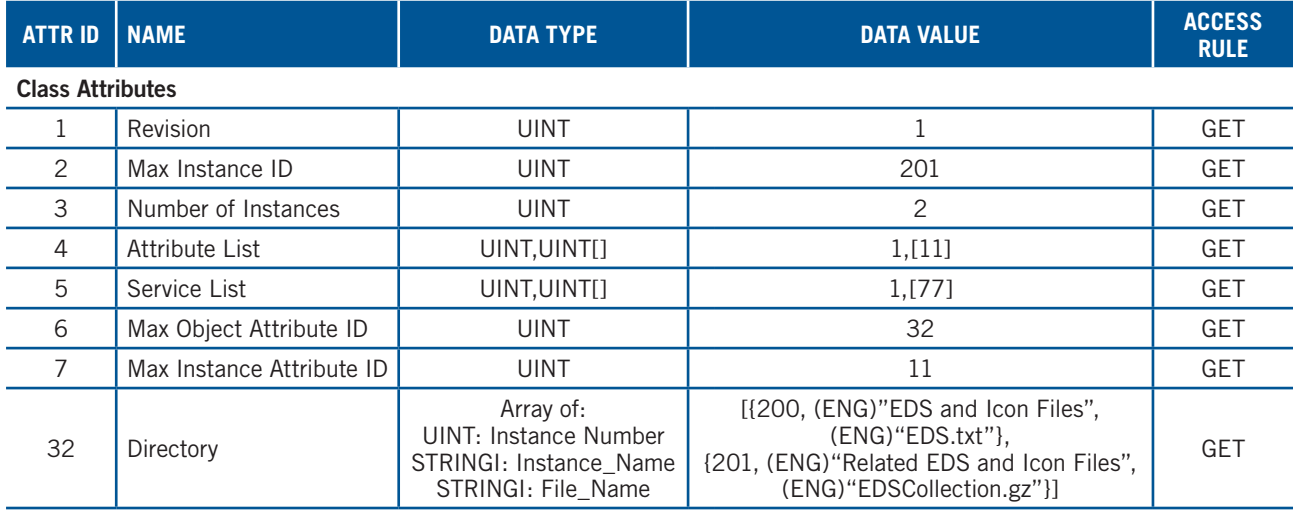

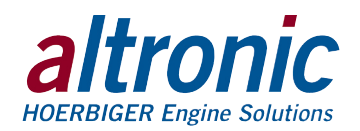

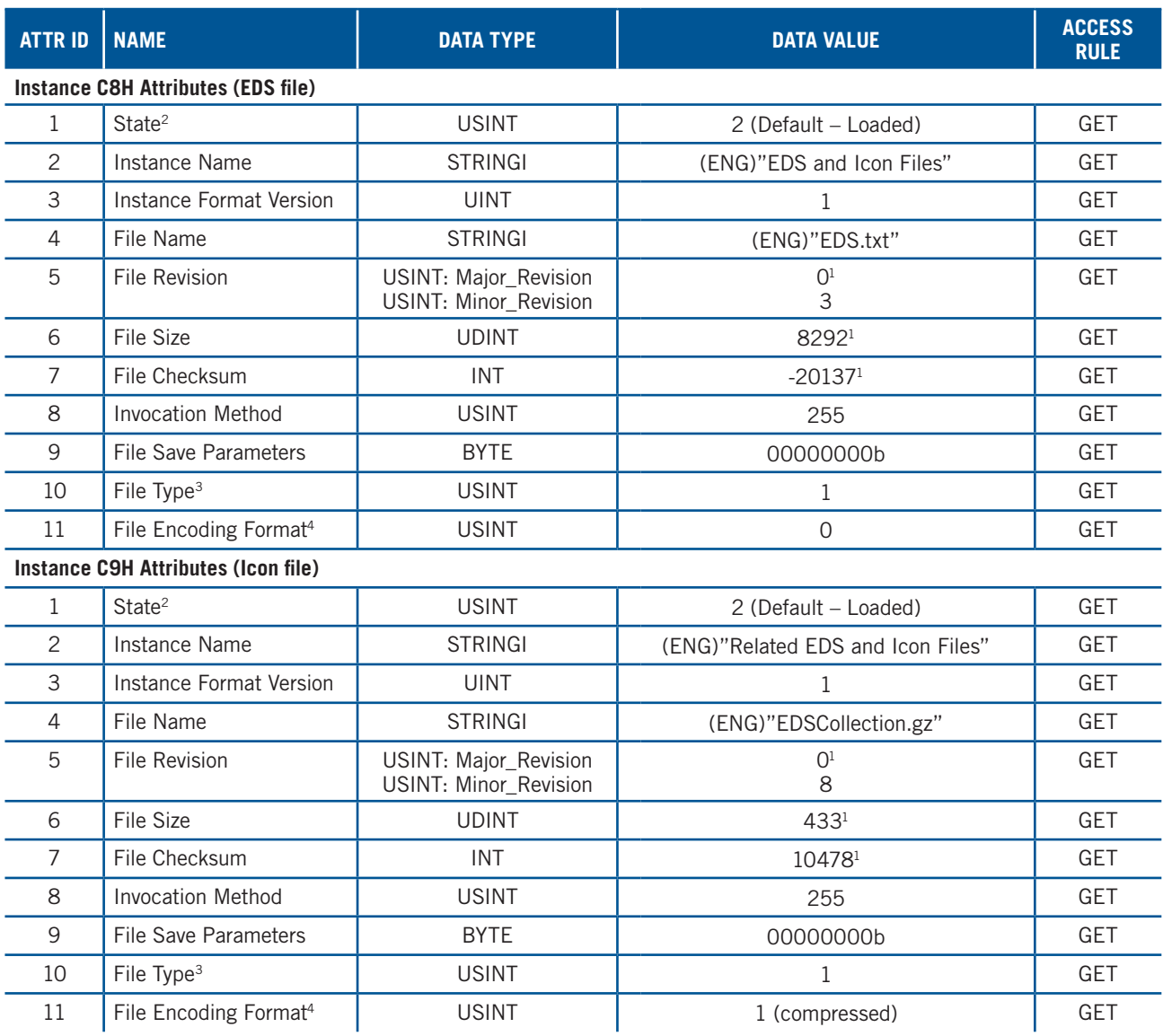

### **Common Services**

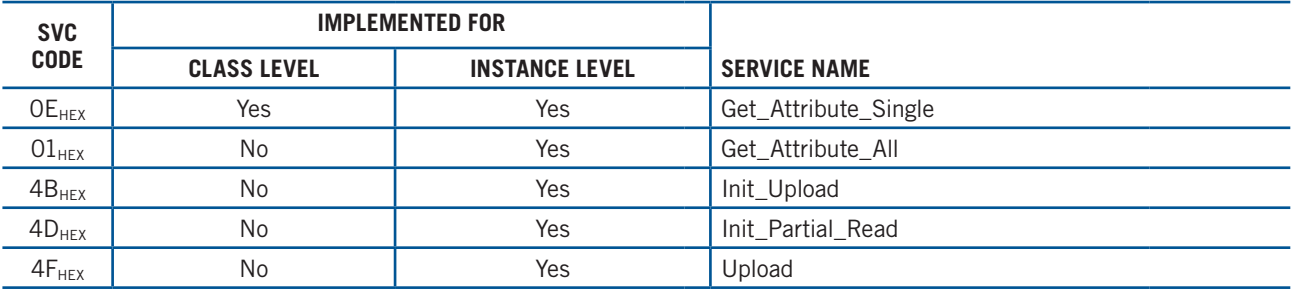

 $1$  These values are subject to change without notice.

<sup>2</sup> See section 5-42.2 of "Volume 2: EtherNet/IP Adaptation of CIP™" from ODVA for more details on this attribute.

<sup>3</sup> See section 5-42.2 of "Volume 2: EtherNet/IP Adaptation of CIP™" from ODVA for more details on this attribute.

<sup>4</sup> See section 5-42.8 of "Volume 2: EtherNet/IP Adaptation of CIP™" from ODVA for more details on this attribute.

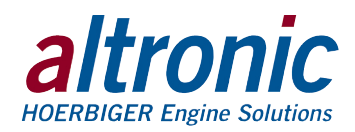

### 19.17 **Speed Object (70h – 1 instance)**

The Speed Object gives access to the configuration and run-time parameters.

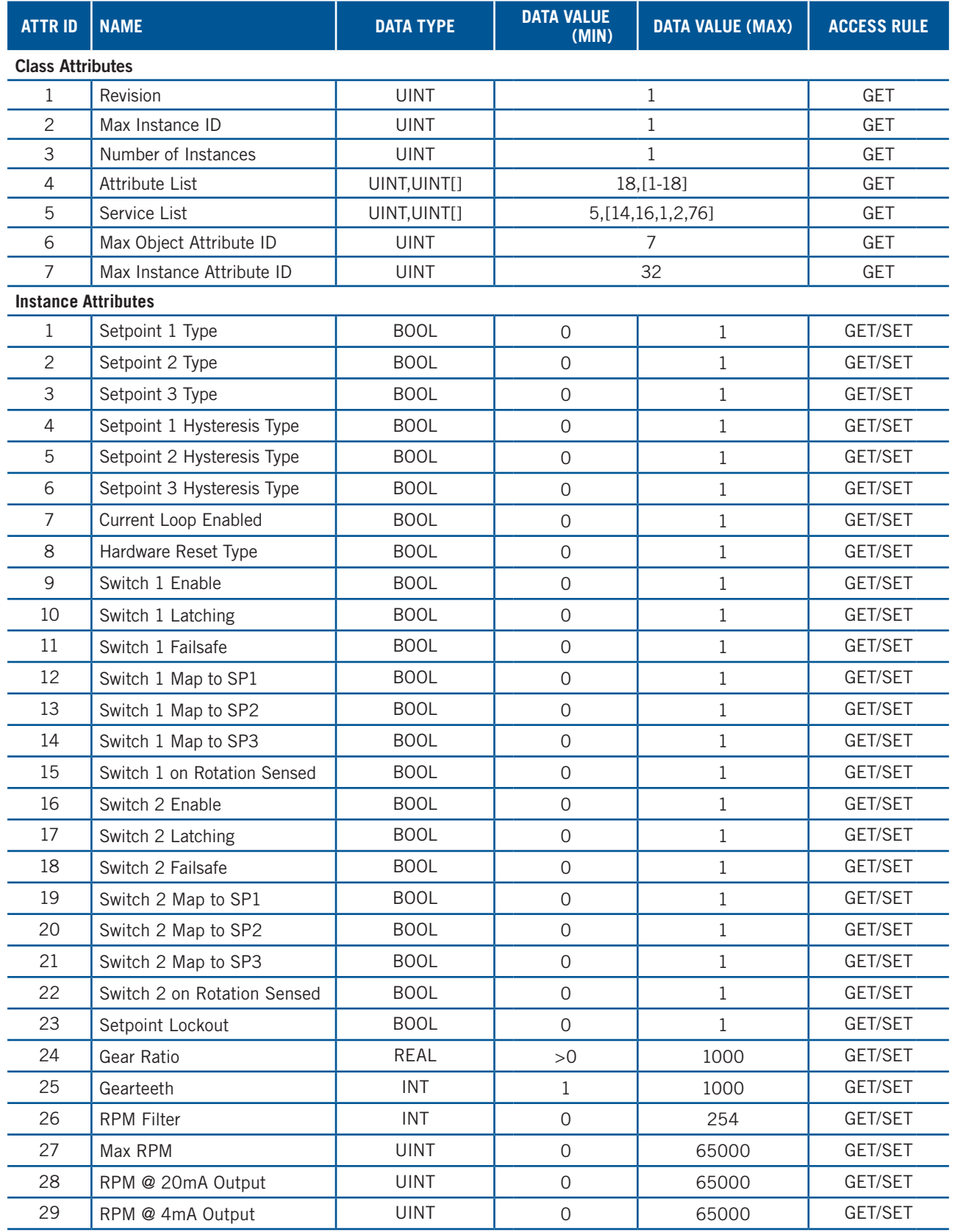

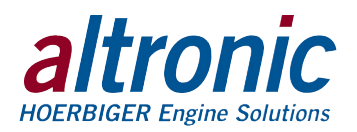

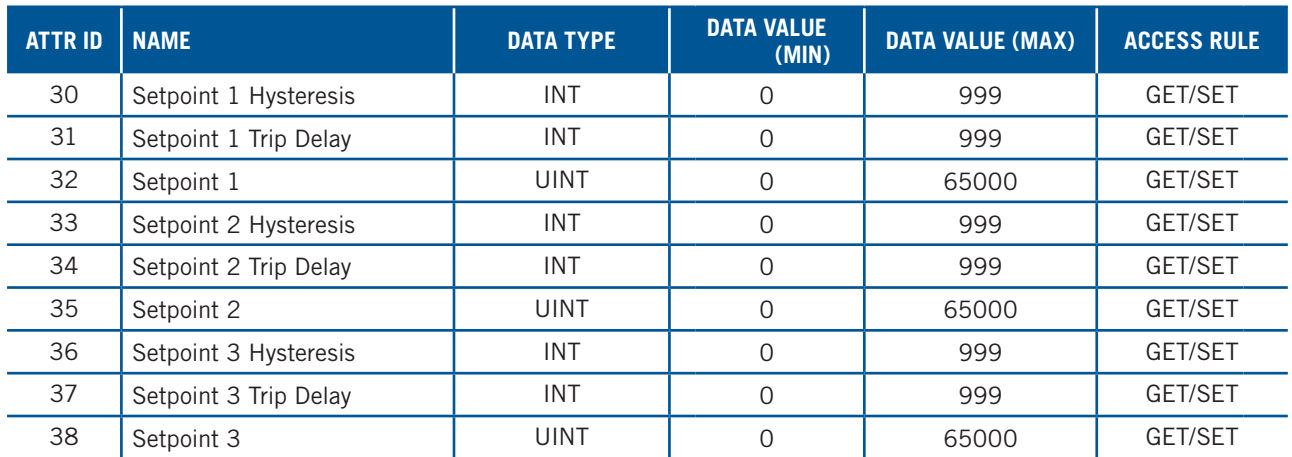

**Common Services**

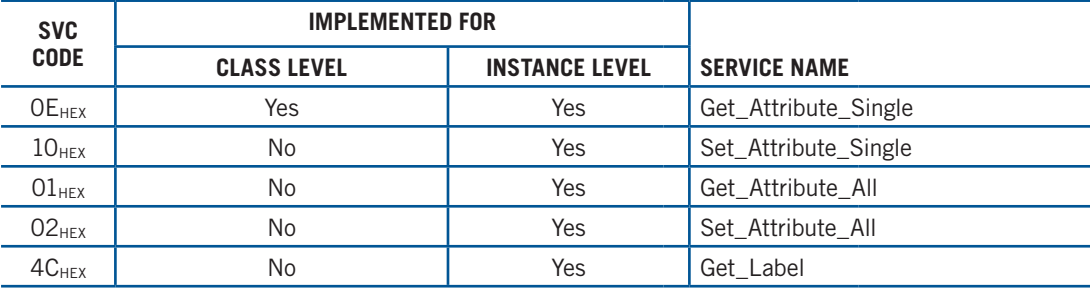

### **Service Description for "Get\_Label" (4CH)**

The "Get\_Label" service provides a simple, human readable, description of the data point in question. This service is roughly equivalent to the "Read Label (fn 101, 102, 103, and 104)" service available through Modbus. The request must specify the Attribute ID for which the label is to be read and returns a STRINGI containing the label.

#### **Service Description for "Key\_Command" (4BH)**

The "Key\_Command" service provides a method for sending discrete commands to the module. These commands can be used to reset the device state machine, clear, or acknowledge alarms. It provides easy access to anything that requires momentary or event based access. This service provides similar access to the device as the 40255 and 40256 Modbus registers. When using this service, the attribute should be omitted. The message payload is an array as follows:

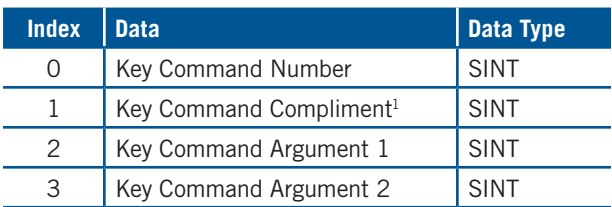

 $1$  This value is a bitwise inversion of index 0

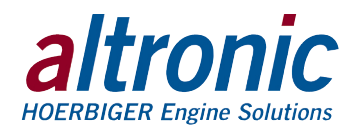

# **20.0 Modbus/TCP**

Modbus/TCP is Modbus over Ethernet. The registers are listed below.

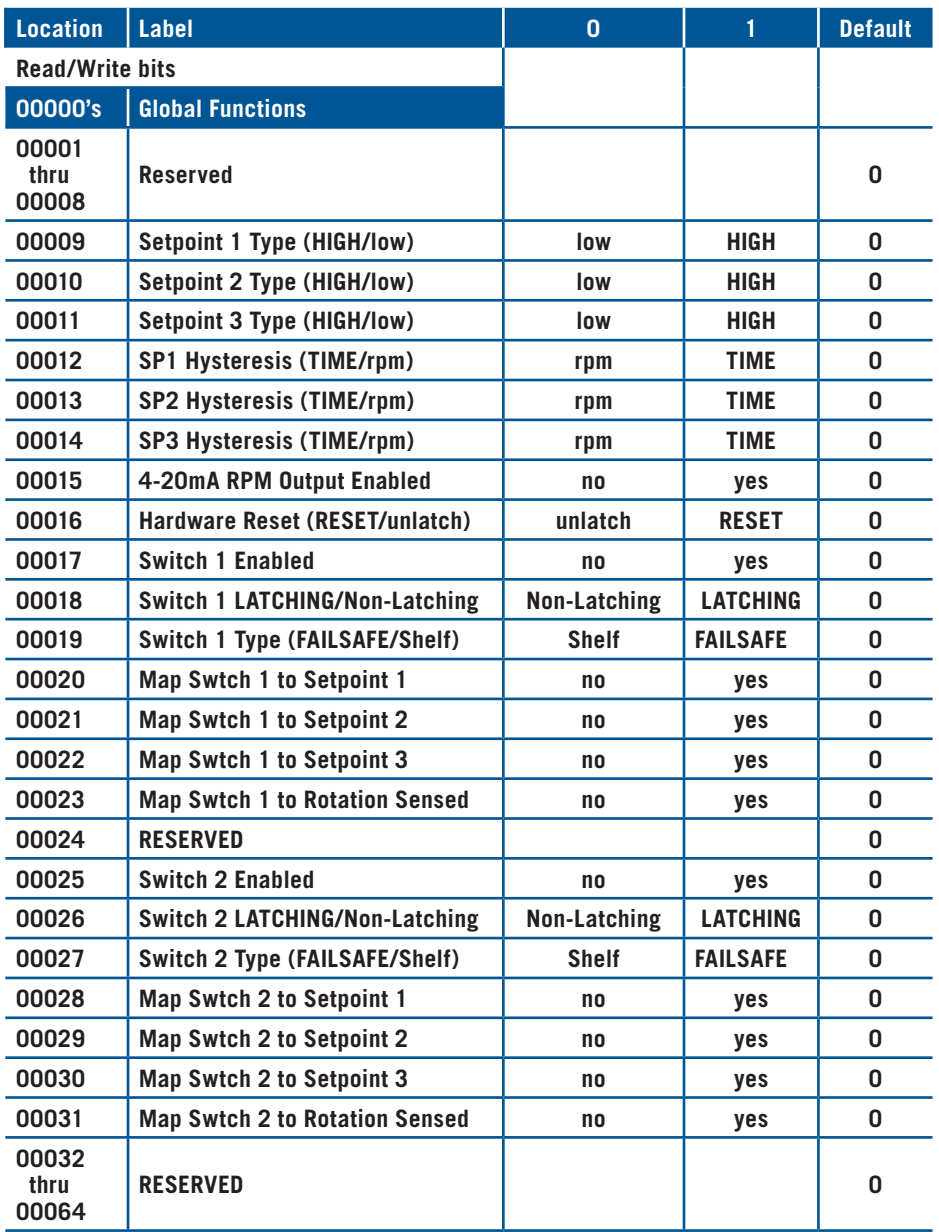

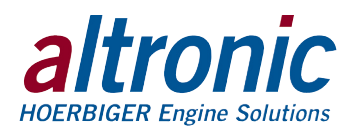

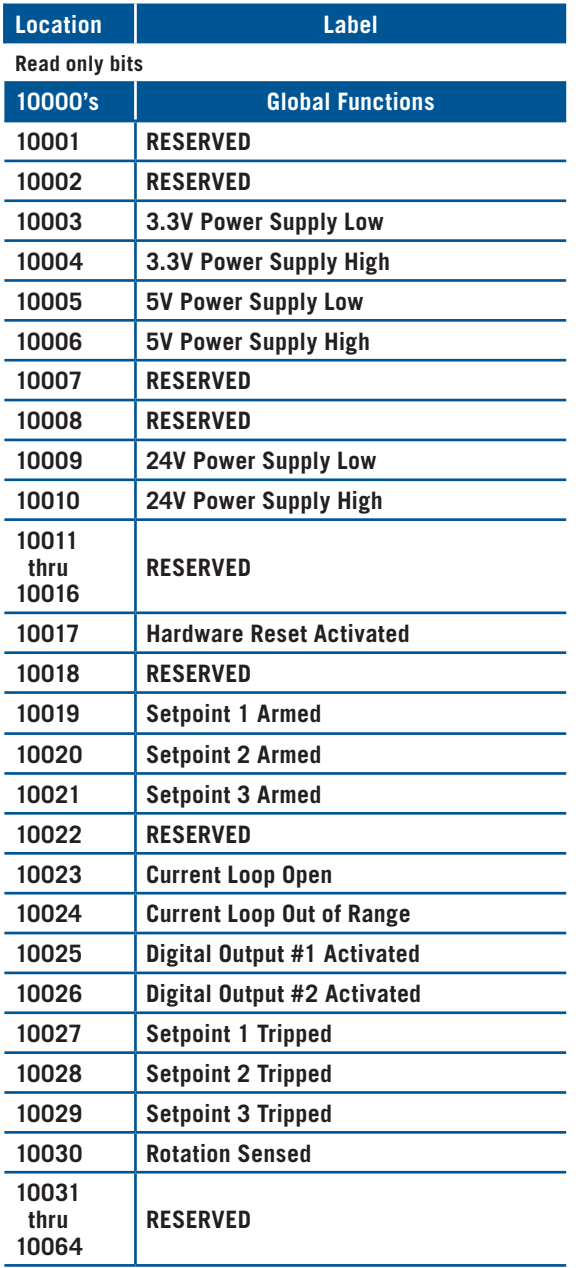

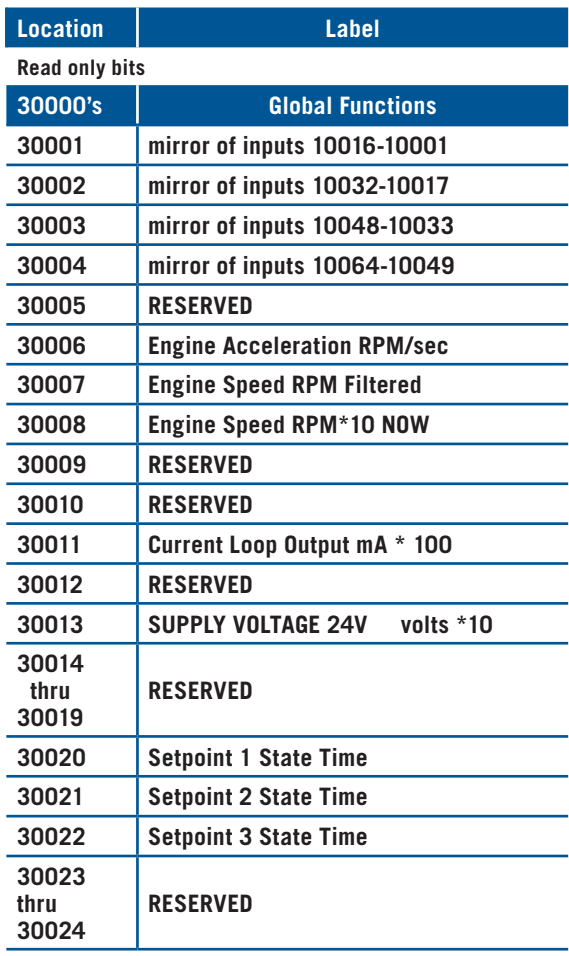

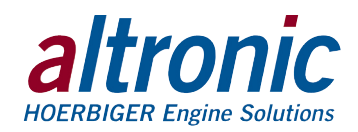

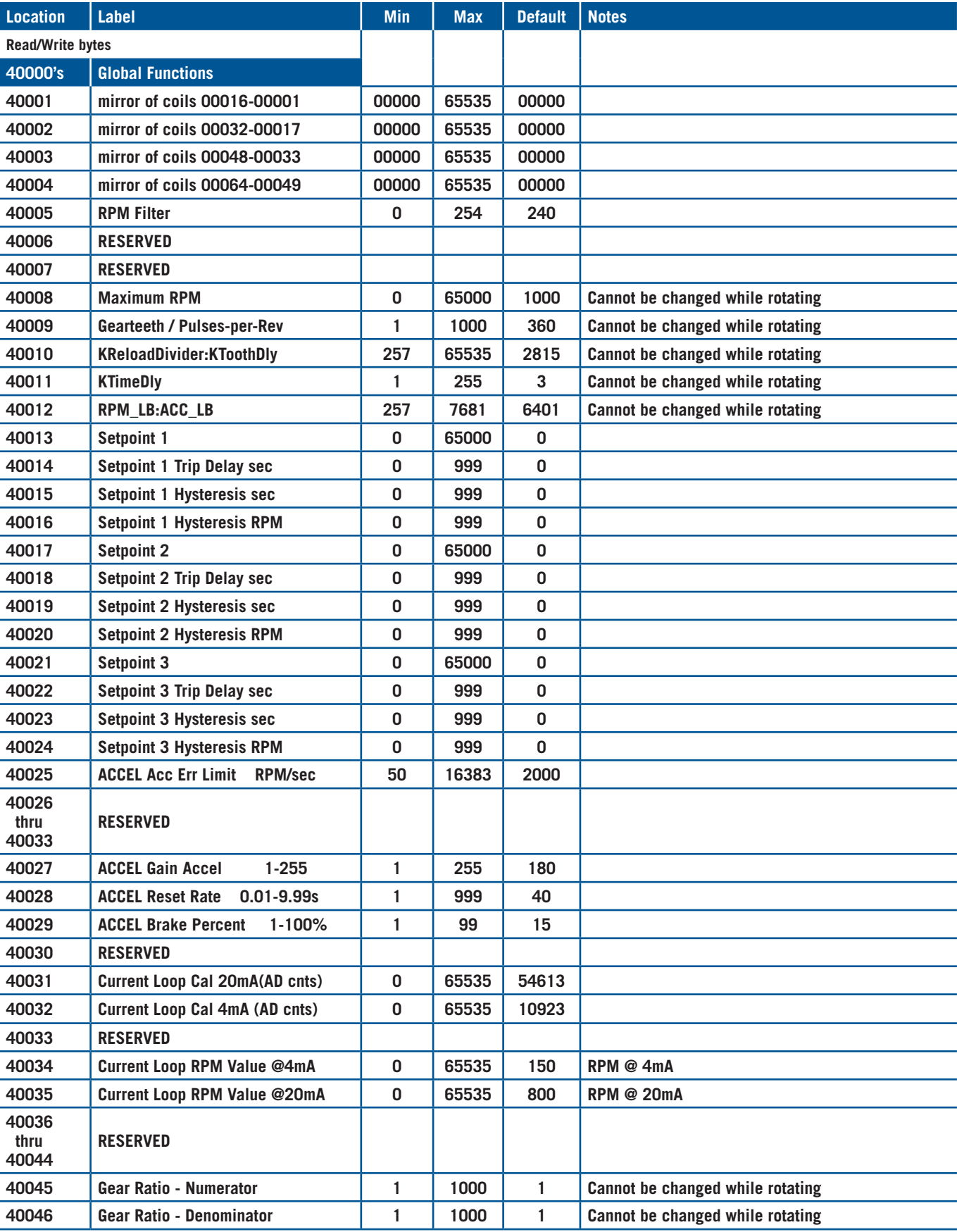

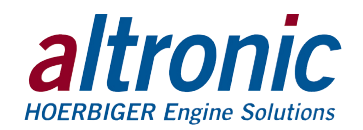

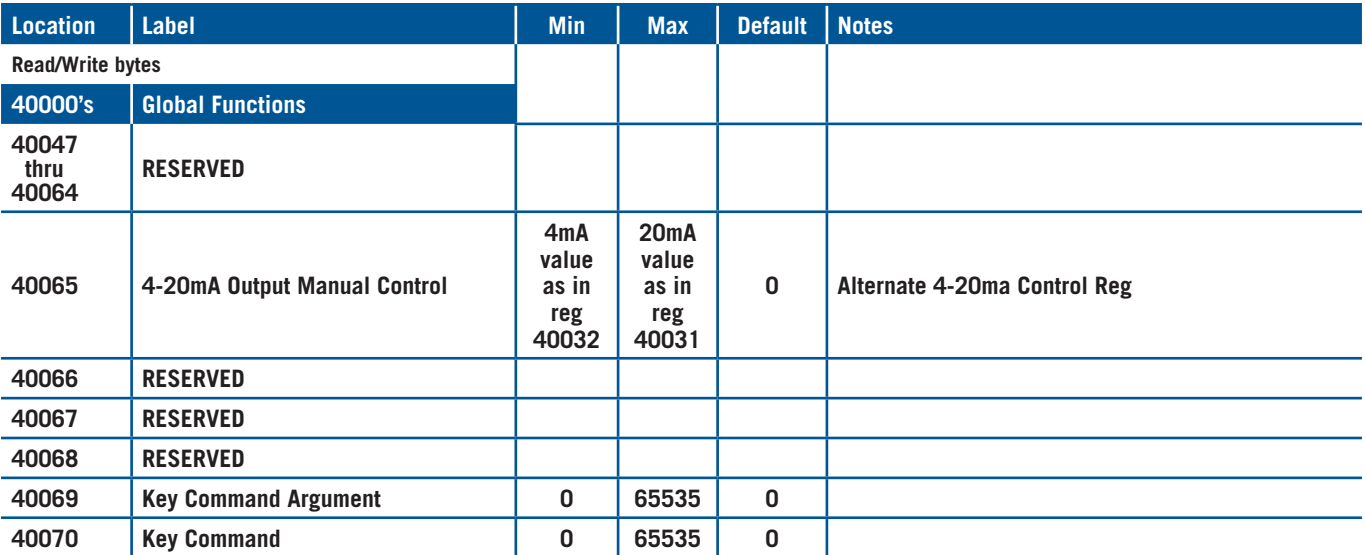

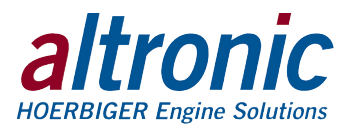

**FIGURES SECTION:**

- **1. MOUNTING DIMENSIONS AND SPECIFICATIONS**
- **2. GENERAL ELECTRICAL CONNECTIONS**
- **3A. WIRING DIAGRAM MAGNETIC PICKUP INPUT**
- **3B. WIRING DIAGRAM HALL-EFFECT PICKUP INPUT**
- **4A. WIRING DIAGRAM NEGATIVE GROUND C.D. IGNITION SHUTDOWN LEAD INPUT**
- **4B. WIRING DIAGRAM POSITIVE GROUND C.D. IGNITION SHUTDOWN LEAD INPUT**
- **5A. WIRING DIAGRAM SPEED OUTPUT**
- **5B. WIRING DIAGRAM CURRENT LOOP OUTPUT**
- **6. WIRING DIAGRAM ETHERNET SWITCH**

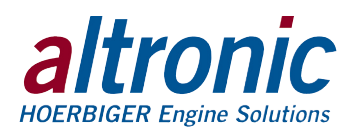

## **FIGURE 1. MOUNTING DIMENSIONS AND SPECIFICATIONS**

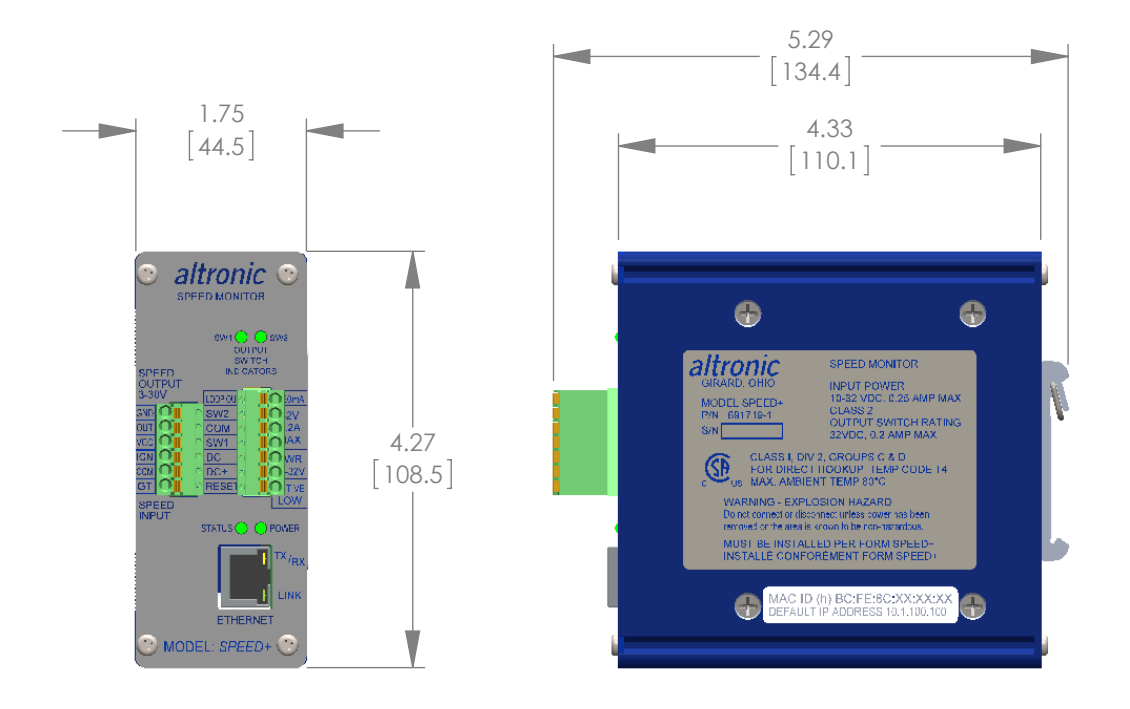

### SPECIFICATIONS:

POWER REQUIRED: DC POWER 10-32 VDC, 0.25 AMP. MAX. AMBIENT TEMPERATURE RANGE: -40°C TO 80°C (-40°F TO 176°F) MOUNTING: MOUNTS TO 35MM DIN RAILS ENCLOSURE: EXTRUDED ALUMINUM, NEMA TYPE 1 INTEGRAL ETHERNET PORT FOR COMMUNICATIONS TO A PLC/PC OR OTHER COMMUNICATION DEVICE SPEED INPUT PULSES FROM MAGNETIC PICKUPS, HALL-EFFECT SENSORS, OR "SHUTDOWN LEADS" FROM CD IGNITION SYSTEMS INPUT FREQUENCY RANGE: 1HZ TO 100KHZ RANGE: 0 TO 65000 ACCURACY: ±.5%, ± 1 DIGIT UPDATE RATE: 30 MILISECONDS CONFIGURABLE INPUT TO OUTPUT RATIO 1-1000 I/O AND POWER CONNECTIONS PLUGGABLE, PUSH-IN, SPRING-CAGE EXTERNAL RESET INPUT: ACTIVATED BY MOMENTARILY PULLING INPUT LOW. LED INDICATORS: POWER, STATUS, LINK, RX/TX, SW1, SW2 ANALOG CURRENT LOOP OUTPUT: 4-20MA FORWARD OR REVERSE ACTING SETPOINT: 3 FULLY CONFIGURABLE OUTPUT SWITCH: TWO PROGRAMMABLE SOLID STATE SWITCHES, RATED 32 VDC, 0.2 AMP CONTINUOUS, OPTICALLY ISOLATED FROM POWER SUPPLY. SWITCH CONFIGURATIONS: NC/NO, FAILSAFE/SHELF CONNECTOR, ETHERNET PORT: SHIELDED RJ45 SOCKET NETWORK WIRING INTERFACE: AUTO MDI/MDIX COMMUNICATION PROTOCOLS: Modbus/TCP, ETHERNET/IP CONNECTIONS: UP TO 5 CONNECTIONS DATA RATE: AUTO SENSED 10/100 Mbps ADDRESS: AUTO IP, BOOT P, STATIC IP ADDRESS: DEFAULT STATIC IP ADDRESS IS 10.1.100.100 HAZARDOUS AREA CLASSIFICATION: CLASS I, DIV. 2, GROUPS C & D FOR DIRECT HOOKUP, TEMP CODE T4, MAX. AMBIENT TEMP. 80°C.

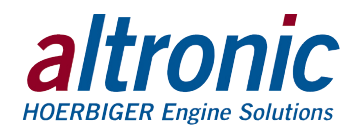

# **FIGURE 2. GENERAL ELECTRICAL CONNECTIONS**

OUTPUT SWITCHES RATED 32 VDC, 200 mA CONTINUOUS OPERATION. SWITCHES TURN ON TO COMMON AND ARE ISOLATED FROM MINUS.

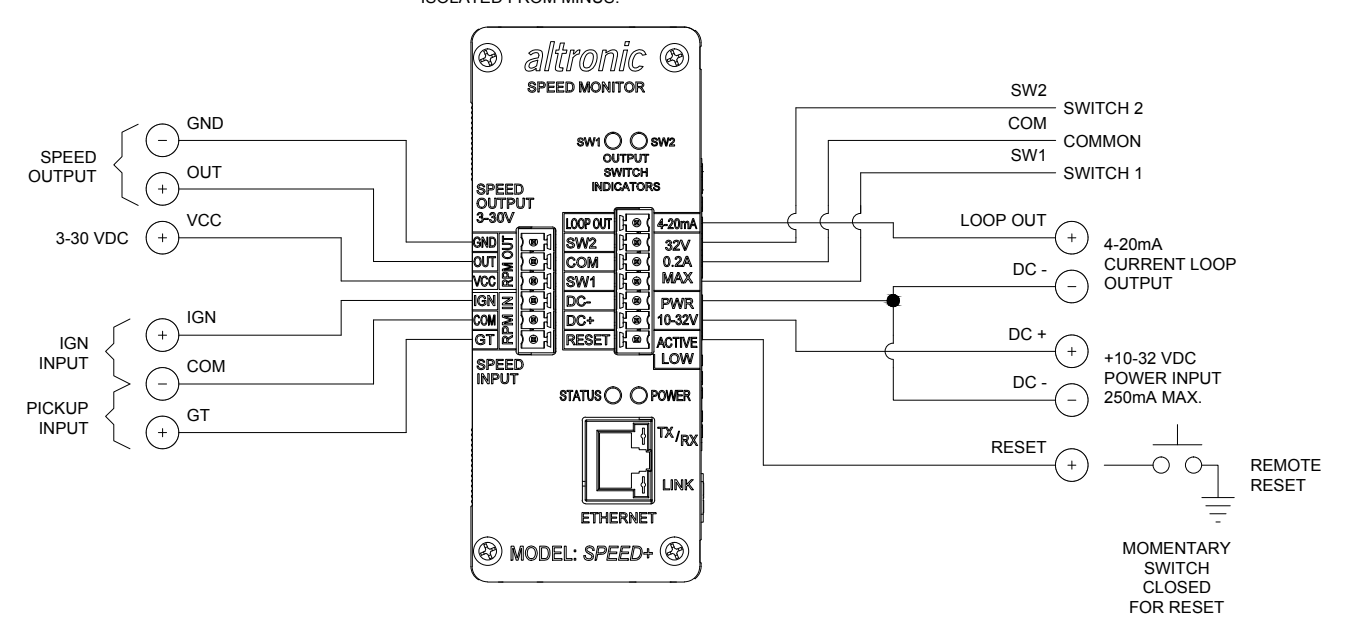

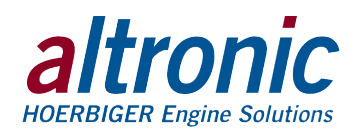

# **FIGURE 3A. WIRING DIAGRAM – MAGNETIC PICKUP INPUT**

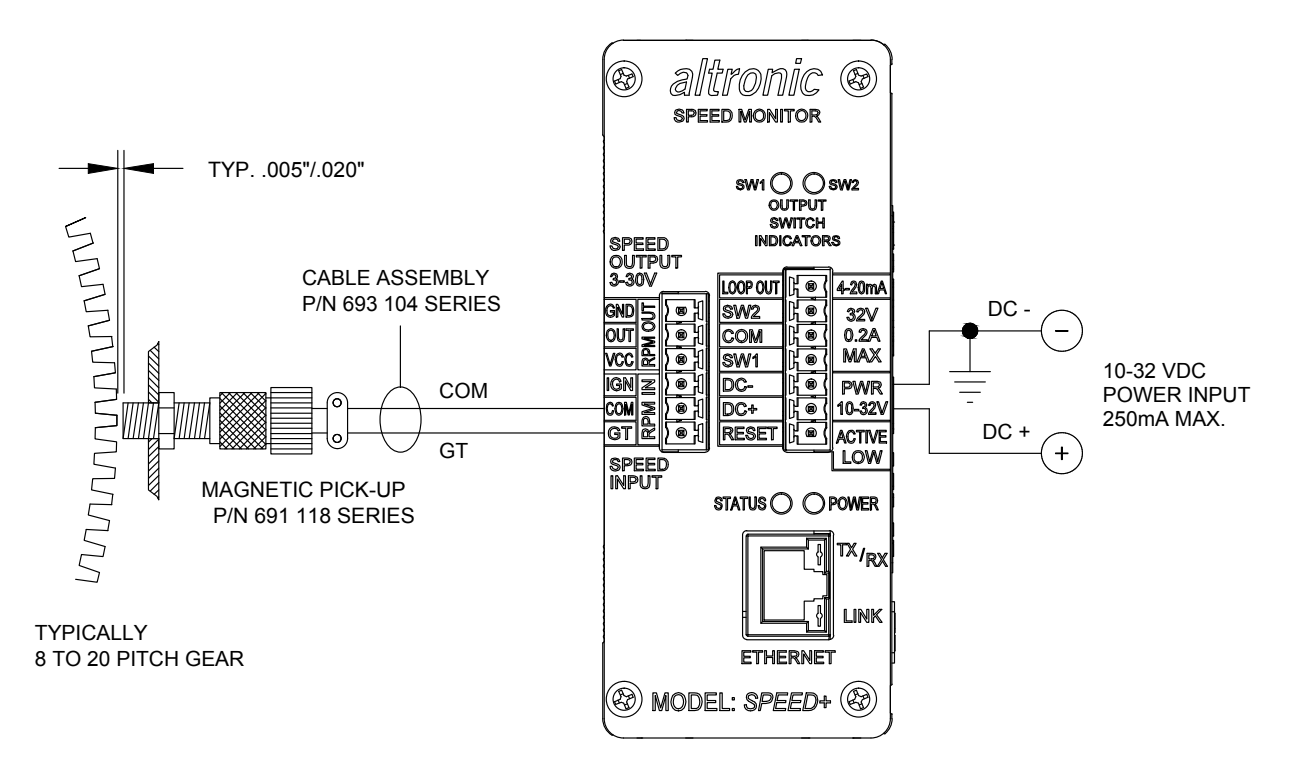

### FIG.3B WIRING DIAGRAM, HALL-EFFECT PICKUP INPUT **FIGURE 3B. WIRING DIAGRAM – HALL-EFFECT PICKUP INPUT**

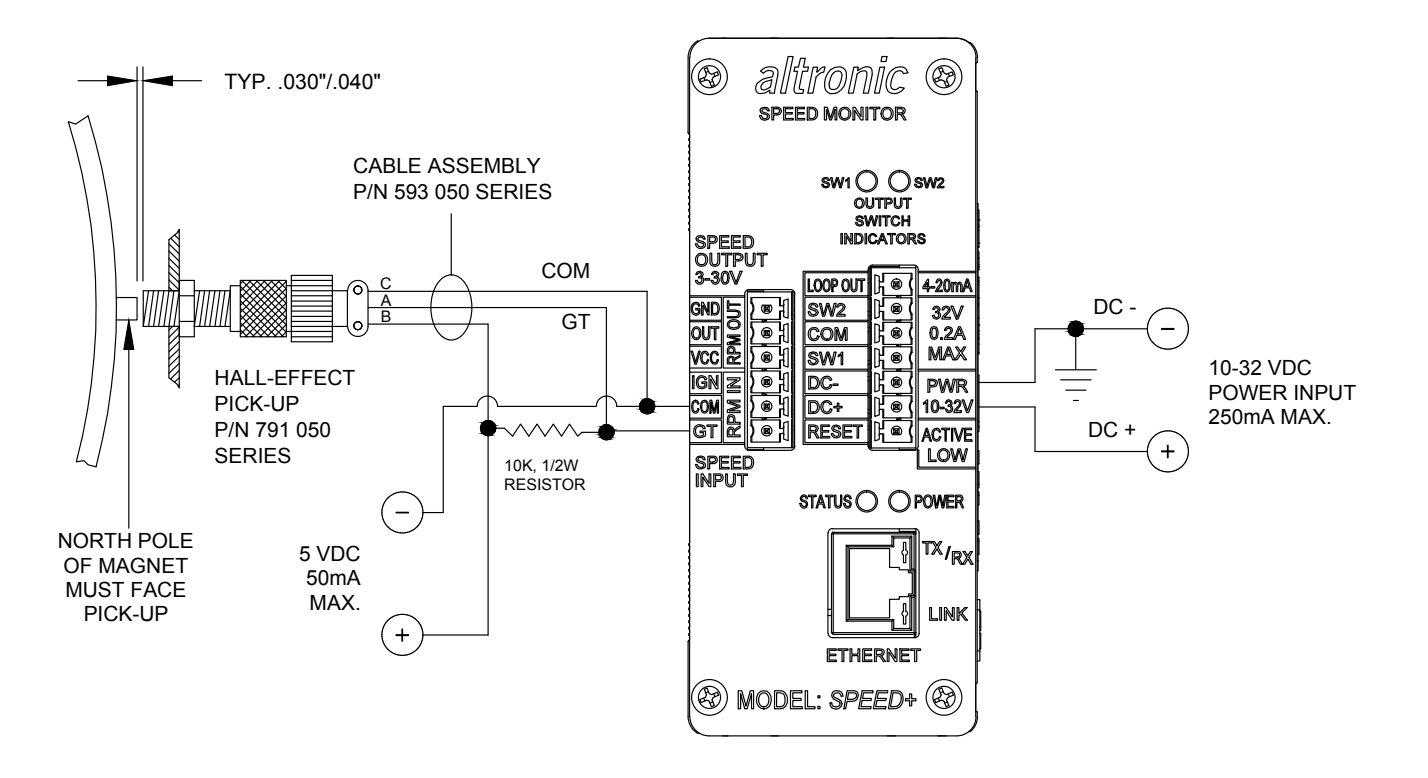

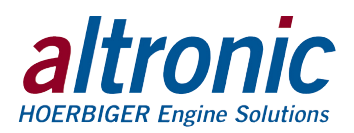

## **FIGURE 4A. WIRING DIAGRAM – NEGATIVE GROUND C.D. IGNITION SHUTDOWN LEAD INPUT**

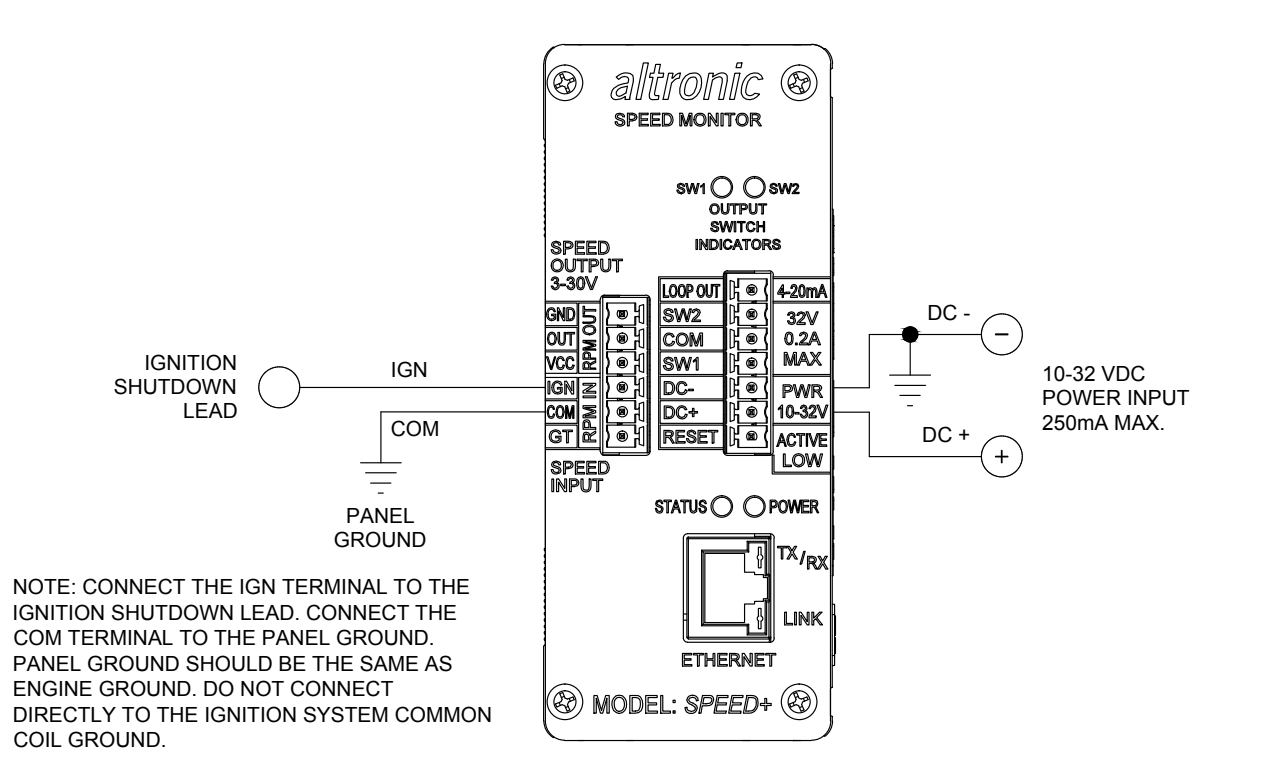

### **FIGURE 4B. WIRING DIAGRAM – POSITIVE GROUND C.D. IGNITION SHUTDOWN LEAD INPUT**

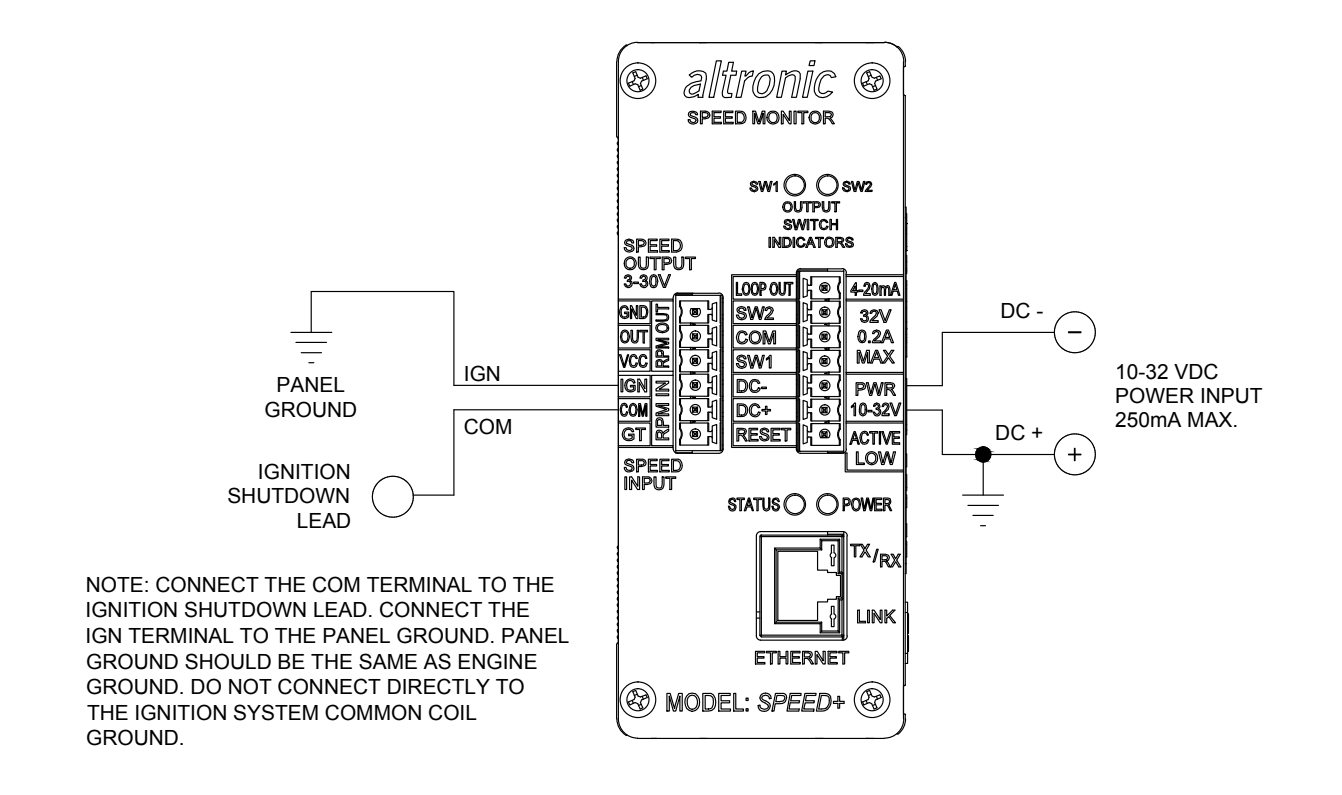

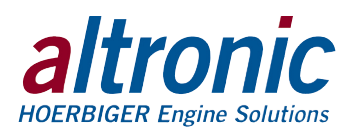

# **FIGURE 5A. WIRING DIAGRAM – SPEED OUTPUT**

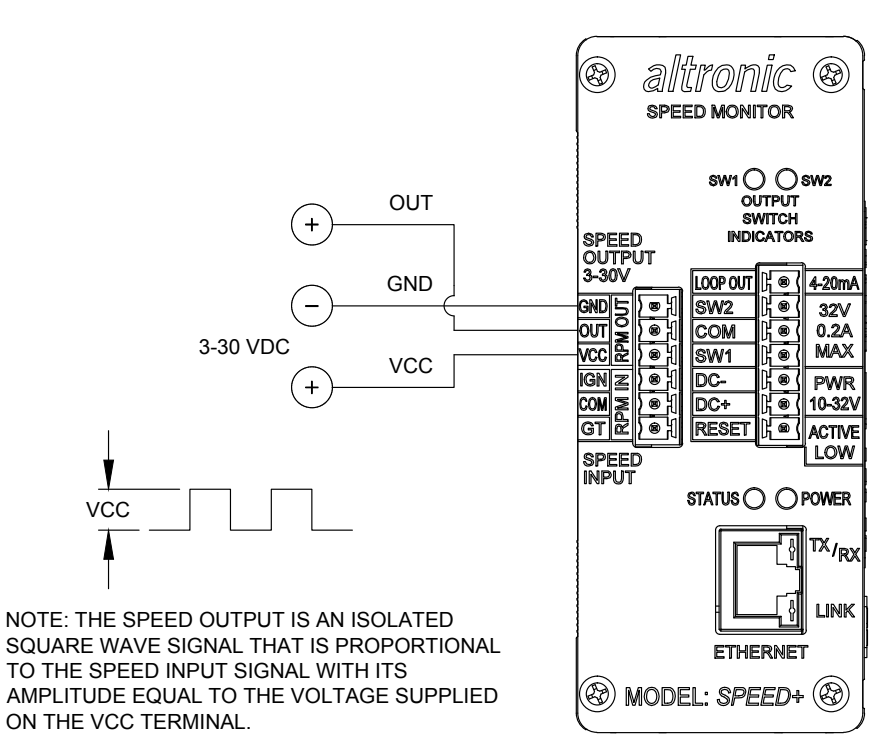

# **FIGURE 5B. WIRING DIAGRAM – CURRENT LOOP OUTPUT**

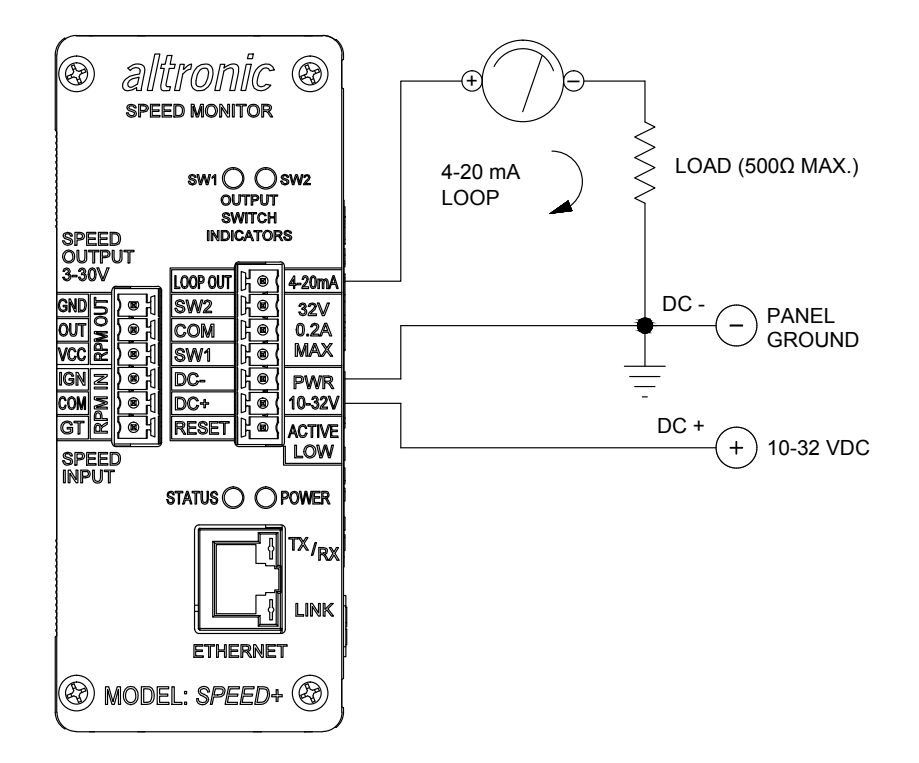

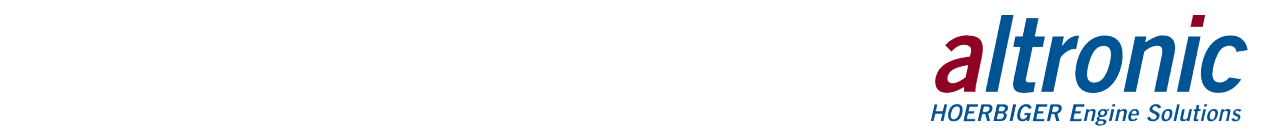

# **FIGURE 6. WIRING DIAGRAM – ETHERNET SWITCH**

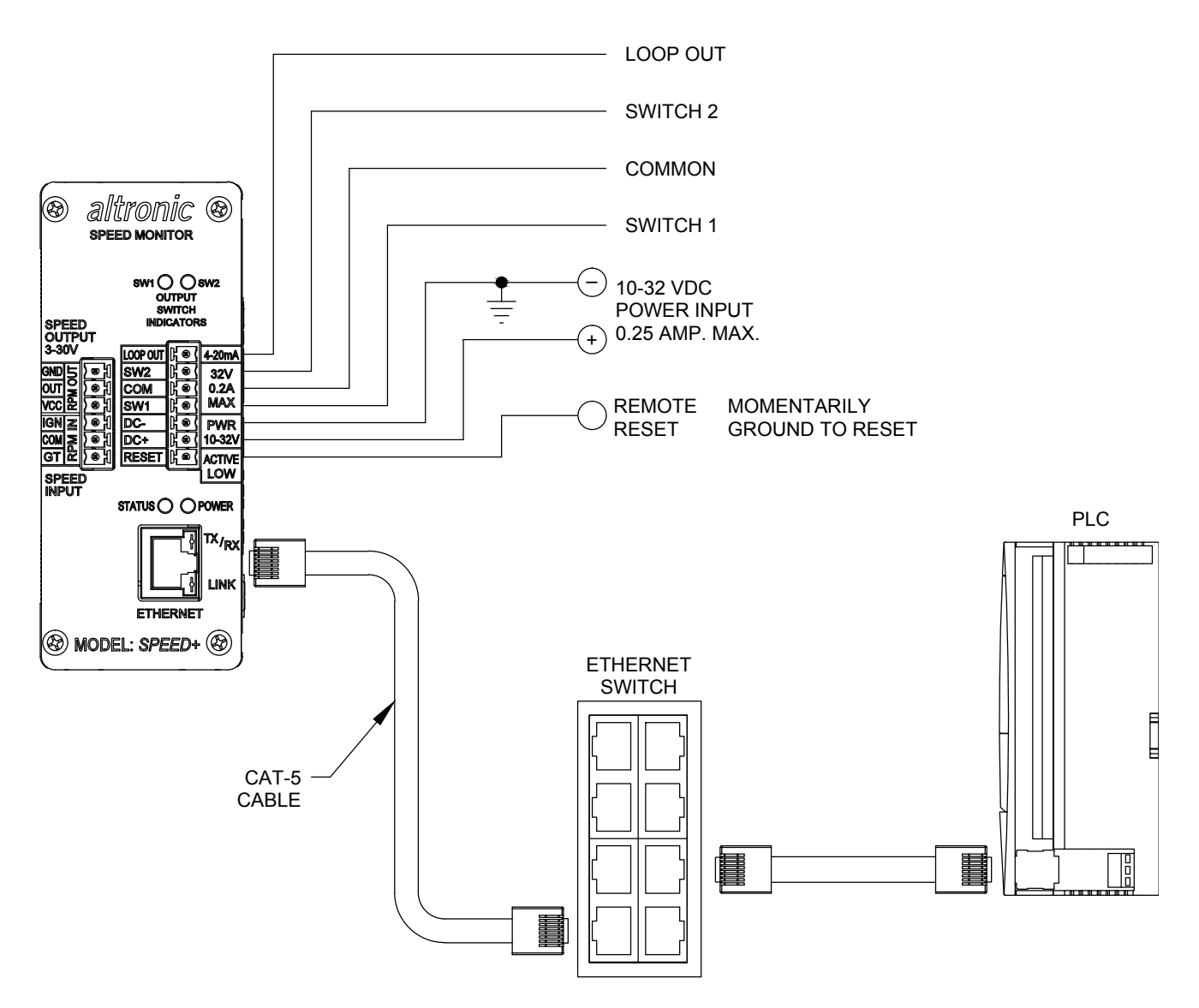

### NOTES:

1. POWER WIRING,

MUST BE POWERED FROM A CLASS 2 POWER SUPPLY. IT IS RECOMMENDED THAT THE CURRENT FROM THE POWER SUPPLY TO THE MODULE BE LIMITED THROUGH A PROPERLY SIZED SURGE TOLERANT FUSE OR ELECTRONIC BREAKER.

- 2. RJ45 ETHERNET COMMUNICATIONS WIRING, USE DATA GRADE CATEGORY 5E SHIELDED TWISTED-PAIR (STP) OR UNSHIELDED TWISTED-PAIR (UTP) CABLE THAT HAS A 100Ω CHARACTERISTIC IMPEDANCE THAT MEETS THE EIA/TIA CATEGORY FIVE (CAT-5) WIRE SPECIFICATIONS. MAX. WIRE LENGTH IS 100 METERS / 325 FEET.
- 3. OUTPUT SWITCHES ARE RATED 32 VDC, 200 mA MAX. EACH SWITCH TURNS ON TO COMMON WHICH IS ISOLATED FROM DC-.
- 4. SWITCH 1 IS CLOSED WITH THE ABSENCE OF POWER.
- 5. SWITCH 2 IS OPEN WITH ABSENCE OF POWER.